# **SeaLife DC800 Fotocamera subacquea**

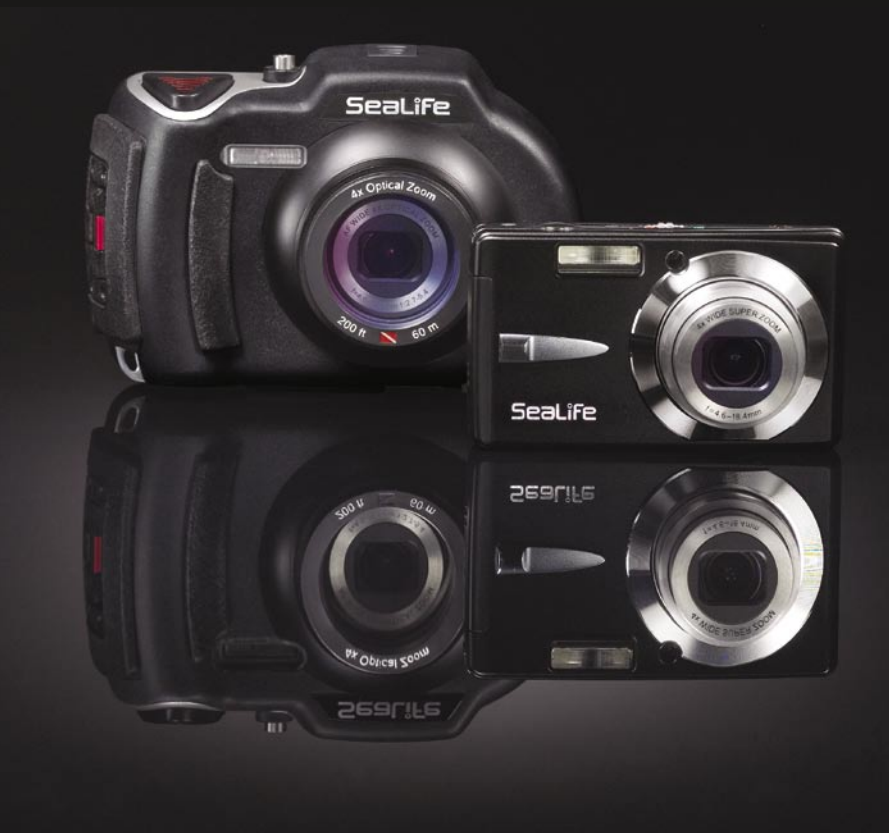

**Per le versioni in ENGLISH, FRANÇAIS, DEUTSCH, ITALIANO, ESPA-ÑOL, NEDERLANDS and Türkçe,** 

fare riferimento www.sealife-cameras.com/service/manuals.html

#### **LEGGERE CON ATTENZIONE**

#### **Informazioni marchi di fabbrica**

- Microsoft<sup>®</sup> e Windows<sup>®</sup> sono marchi registrati di Microsoft Corporation.
- Pentium<sup>®</sup> è un marchio registrato di Intel Corporation.
- Macintosh è un marchio di fabbrica di Apple Computer, Inc.
- SDTM è un marchio.
- SeaLife® è un marchio registrato della Pioneer Research.

#### **Informazioni sul prodotto:**

- Specifiche e progettazione del prodotto sono soggette a modifiche senza preavviso. Le stesse includono le specifiche principali del prodotto, il software, i driver del software e il manuale dell'utente. Questo Manuale Utente è una guida generale di riferimento relativa al prodotto.
- Le illustrazioni presenti nel manuale sono a scopo di chiarimento e possono essere differenti dall'aspetto della vostra fotocamera attuale.
- Il produttore non si assume alcuna responsabilità per qualsiasi errore o discrepanza presenti in questo manuale utente.

#### **ISTRUZIONI DI SICUREZZA**

Leggere e comprendere tutte le *Avvertenze* e gli *Avvisi* prima di utilizzare il prodotto.

#### **Avvertimenti**

Un uso continuato nelle seguenti condizioni, può essere causa di incendio o shock elettrico. Se il prodotto è danneggiato, contattare il locale rivenditore autorizzato SeaLife.

**Se oggetti estranei o acqua finiscono nella fotocamera, spegnerla e rimuovere la batteria.**

**Se la fotocamera è caduta o il suo involucro è stato danneggiato, spegnerla e rimuovere la batteria.**

**Non smontare, modificare o riparare la fotocamera.**

**Usare l'adattatore CA fornito solo per sorgenti con voltaggio indicato.**

**Non usare la fotocamera in aree vicine ad acqua, pioggia, neve, alta umidità, sabbia, sporco o gas combustibili\* se non nel caso in cui essa sia propriamente sigillata nell'involucro impermeabile.**

\* Attenzione - anche all'interno dell'involucro subacqueo, la fotocamera NON è certificata per essere intrinsecamente sicura. L'uso della fotocamera in ambienti con presenza di gas combustibili potrebbe causare esplosioni o incendi.

#### **Tenere la batteria fuori dalla portata dei bambini.**

La batteria può essere causa di avvelenamenti. Se una qualsiasi parte della batteria dovesse essere accidentalmente ingoiata consultare immediatamente un medico.

#### **Non utilizzare la fotocamera quando si cammina, durante la guida di un'auto o una motocicletta.**

Ciò potrebbe causare la caduta del guidatore o un incidente stradale.

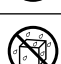

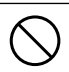

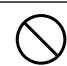

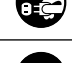

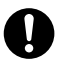

#### **Precauzioni**

**Non accendere il flash vicino agli occhi di qualcuno.** Ciò potrebbe causare danni alla vista della persona.

#### **Non esporre a urti lo schermo LCD.**

Ciò potrebbe danneggiare il vetro dello schermo o causare la fuoriuscita del liquido interno. Se il liquido interno venisse a contatto con la pelle o i vestiti, risciacquare con abbondante acqua fresca. Se il liquido interno entra negli occhi, consultare immediatamente un medico per ricevere le cure adeguate.

**Una macchina fotografica è uno strumento di precisione. Non lasciarla cadere, non sottoporla a contraccolpi e non impiegare troppa forza nel maneggiarla.**

Ciò potrebbe causare danni alla fotocamera.

**Non rimuovere la batteria immediatamente dopo un lungo periodo di uso continuo.**

La batteria si riscalda durante l'uso. Toccando la batteria calda possono insorgere scottature.

**Non avvolgere la fotocamera o posizionarla in indumenti o coperte.** Ciò potrebbe causare accumulo di calore e deformare l'involucro, o causare un incendio. Utilizzare la fotocamera in luoghi ben ventilati.

**Non lasciare la fotocamera in luoghi dove la temperatura può crescere significativamente, come ad esempio dentro un'auto.**

Ciò potrebbe negativamente influenzare l'involucro o le parti interne, causando un incendio.

**Prima di spostare la fotocamera, scollegare tutti i cavi.** Il mancato rispetto di questa regola potrebbe danneggiare i cavi e causare un incendio o scosse elettriche.

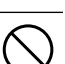

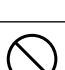

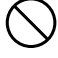

#### **Note sull'uso delle batterie**

Quando si utilizza la batteria, leggere attentamente e osservare strettamente le *Istruzioni di sicurezza* e le note descritte sotto:

- Impiegare solo le specifiche batterie fornite con la fotocamera (3,7V).
- Ambienti molto freddi possono ridurre il tempo di vita della batteria e le prestazioni della fotocamera.
- L'impiego di una batteria ricaricabile nuova oppure una poco usata potrebbe avere influenza sul numero di immagini che possono essere scattate. Pertanto, per un miglior uso e perché durino più a lungo, si consiglia di caricare e lasciar scaricare completamente le batterie almeno una volta prima di utilizzarle.
- La batteria può risultare calda dopo un lungo periodo di uso continuo della fotocamera o del flash. Ciò è normale e non costituisce un malfunzionamento.
- La fotocamera può risultare calda dopo un lungo periodo di uso continuo. Ciò è normale e non costituisce un malfunzionamento.
- Se la batteria non viene usata per un lungo periodo, per evitare perdite di liquido o corrosione rimuoverla dalla fotocamera e riporla una volta che è completamente scarica. Se conservata inutilizzata per lungo tempo completamente carica, potrebbero ridursi le prestazioni.
- Mantenere i contatti della batteria sempre puliti.
- Se la batteria viene sostituita con un modello non corretto, vi è il rischio di esplosione.
- Smaltire le batterie in base alla legislazione locale.
- Caricare completamente la batteria prima di usarla la prima volta.
- Durante il suo trasporto o conservazione, per evitare incendi o cortocircuiti, tenere la batteria lontana da altri oggetti di metallo.

#### **Informazioni importanti sulla funzione subacquea e sull'involucro subacqueo**

- Prima di impiegare la fotocamera sott'acqua, leggere attentamente e comprendere le istruzioni contenute in questo manuale.
- La fotocamera interna non è resistente all'acqua o protetta da shock. In ambienti subacquei, piovosi, nevosi, con alti tassi di umidità, sabbiosi, sporchi o con presenza di gas combustibili,sigillate la fotocamera all'interno dell'involucro subacqueo\*.
	- Attenzione anche all'interno dell'involucro subacqueo, la fotocamera NON è certificata per essere intrinsecamente sicura. L'uso della fotocamera in ambienti con presenza di gas combustibili potrebbe causare esplosioni o incendi.
- Fatta eccezione che durante la ricarica della batteria oppure durante la connessione al computer, assicurarsi che la protezione antipolvere di gomma sia completamente inserita negli ingressi USB ed alimentazione.
- Seguire queste importanti istruzioni di cura dell'O-ring, altrimenti vi saranno infiltrazioni nell'involucro impermeabile.
	- Non lubrificare l'O-ring.
	- Ispezionare e pulire l'O-ring e le superfici di contatto dell'O-ring da sabbia, capelli e altri detriti prima dell'uso. Pulire l'O-ring e le superfici di contatto dell'O-ring mediante la spazzola appositamente fornita.
	- \* Ispezionare attentamente l'O-ring e le superfici di contatto dell'O-ring per scoprire eventuali danni (tagli, graffi, lacerazioni, crepe, ammaccature o qualsiasi altra imperfezione). Sostituire l'O-ring o portare in assistenza l'involucro subacqueo se l'O-ring o le superfici di contatto dell'O-ring sono danneggiate.
	- Non utilizzare l'involucro subacqueo se l'O-ring o le superfici di contatto dell'O-ring sono danneggiate.
	- Assicurarsi che l'O-ring sia completamente collocato in sede nell'apposita scanalatura prima di sigillare l'involucro.
	- \* Assicurarsi che l'O-ring non sia torto quando collocato nella sua scanalatura.
	- Seguire attentamente le istruzioni di installazione e rimozione dell'O-ring contenute in questo manuale.
	- \* Sostituire l'O-ring ogni anno per garantirne una corretta sigillatura. Impiegare solo O-ring approvati da SeaLife e disegnati per la DC800- O-ring di ricambio sono disponibili presso il vostro rivenditore autorizzato SeaLife.
- Chiudere delicatamente lo sportello ed agganciarlo al corpo, assicurarsi che non vi siano ostruzioni che possono impedire una corretta chiusura ermetica.
- Immergere e sciacquare per circa 2 minuti l'involucro subacqueo in acqua fresca dopo ogni uso subacqueo oppure se sporco.
	- Premere varie volte ogni pulsante per rimuovere ogni residuo di acqua salata, sabbia o altro sporco che può rimanervi incastrato.
	- Utilizzare un panno pulito e morbido per asciugare l'involucro.
	- Conservare la fotocamera e l'involucro solo dopo averli puliti con cura e asciugati totalmente.
- Non lasciare che umidità o sporcizia entrino nell'involucro quando aperto. Questo potrebbe essere causa di danni alla fotocamera interna.
- Prima di aprire lo sportello impermeabile, prima di cambiare le batterie o la memoria SD, è necessario che voi e l'involucro siate perfettamente asciutti.
- Evitare di aprire l'involucro esterno se bagnato sabbioso oppure in ambiente umidi. Si raccomanda di aprire e caricare l'involucro in ambienti freschi ed asciutti, come ad esempio all'interno di una stanza con aria condizionata. Questo previene la possibilità che acqua od umidità restino intrappolate all'interno dell'involucro e quindi essere causa di appannamento o danno alla fotocamera.
- Evitare il contatto con creme od oli solari in quanto potrebbe scolorirsi. Se un qualsiasi tipo di olio entra in contatto con la fotocamera, rimuovetelo immediatamente con acqua calda.
- La funzione di resistenza all'acqua non è estesa agli accessori della fotocamera.
- Non superare il limite massimo di profondità consentita, 60m (200ft.), ciò potrebbe danneggiare l'involucro e causare delle infiltrazioni.
- Gettata nell'acqua, la fotocamera affonda, quindi assicurarsi che sia bene allacciata al polso oppure al dispositivo di controllo dell'assetto (BDC).
- Conservare l'involucro a temperatura ambiente in un luogo asciutto e pulito.
- Non esporre l'involucro alla luce solare diretta per periodi di tempo prolungati.
- Non conservare l'involucro a temperatura estremamente alte, come ad esempio nell'abitacolo della macchina.

# **INDICE**

#### **[9 INTRODUZIONE](#page-10-0)**

- [9 Presentazione](#page-10-0)
- [10 Contenuto della confezione](#page-11-0)

#### **[11 CONOSCERE LA VOSTRA FOTOCAMERA](#page-12-0)**

- [11 Vista anteriore](#page-12-0)
- [12 Vista posteriore](#page-13-0)
- [13 Schermata Monitor LCD](#page-14-0)

#### **[15 OPERAZIONI PRELIMINARI](#page-16-0)**

- [15 Preparazione](#page-16-0)
- [16 Caricamento della batteria](#page-17-0)
- [17 Impostazioni iniziali](#page-18-0)

#### **[19 MODALITA CATTURA](#page-20-0)**

- [19 Cattura delle immagini](#page-20-0)
- [20 Impostazione della messa a fuoco](#page-21-0)
- [21 Circa le modalità di flash esterni](#page-22-0)
- [23 Circa la modalità mare](#page-24-0)
- [24 Informazioni sulla modalità Spia](#page-25-0)
- [25 Scattare le foto con la tecnologia di rilevamento facciale](#page-26-0)
- [26 Registrazione di promemoria vocali](#page-27-0)

#### **[27 MODALITA VIDEO](#page-28-0)**

- [27 Registrazione di video](#page-28-0)
- [28 Riproduzione dei filmati](#page-29-0)

#### **[29 MODALITÁ RIPRODUZIONE](#page-30-0)**

- [29 Visualizzazione delle fotografie](#page-30-0)
- [30 Visualizzazione delle anteprime](#page-31-0)
- [31 Rimozione effetto occhi-rossi](#page-32-0)
- [31 Aggiunta di promemoria vocali](#page-32-0)
- [32 Riproduzione memo vocale](#page-33-0)
- [32 Protezione delle immagini](#page-33-0)
- [34 Cancellazione delle immagini](#page-35-0)

#### **[36 OPZIONI DEI MENU](#page-37-0)**

- [36 Menu Cattura](#page-37-0)
- [41 Menu Video](#page-42-0)
- [43 Menu Riproduzione](#page-44-0)
- [45 Menu di configurazione](#page-46-0)

#### **[47 TRASFERIRE FILE SUL COMPUTER](#page-48-0)**

[47 Scaricare i vostri file](#page-48-0)

#### **[48 USO DELLA FOTOCAMERA COME WEBCAM](#page-49-0)**

**[49 INSTALLAZIONE DEL SOFTWARE DI EDITING](#page-50-0)**

#### **[50 SPECIFICHE \(SOLO PER FOTOCAMERA INTERNA\)](#page-51-0)**

#### **[51 APPENDICE](#page-52-0)**

- [51 Numero degli scatti effettuabili \(fotografie\)](#page-52-0)
- [52 Tempo di registrazione residuo /secondo \(filmato\)](#page-53-0)
- [52 COLLEGAMENTO A UNA STAMPANTE COMPATIBILE PICTBRIDGE](#page-53-0)

#### **[56 ISTRUZIONI RELATIVE ALL'INVOLUCRO SUBACQUEO](#page-57-0)**

- [57 OPERAZIONI NECESSARIE per l'involucro subacqueo:](#page-58-0)
- [59 Mantenere impermeabile la sigillatura](#page-60-0)
- [60 Rapido testi di impermeabilità \(prima di partire per le vostre](#page-61-0)  [immersioni\)](#page-61-0)

#### **[61 COME INSTALLARE E RIMUOVERE L'O-RING](#page-62-0)**

#### **[63 COME APRIRE E CHIUDERE L-INVOLUCRO IMPERMEABILE](#page-64-0)**

- [65 Installazione dell'adattatore del cavo ottico del Flash Link](#page-66-0)
- [67 Come installare l'involucro impermeabile](#page-68-0)
- [69 Utilizzo e pulizia della fotocamera e dell'involucro subacqueo](#page-70-0)
- [71 Semplici regole per scattare foto subacquee eccezionali](#page-72-0)

#### **[73 GUIDA ALLA RISOLUZIONE DEI PROBLEMI](#page-74-0)**

#### **[77 SPECIFICHE TECNICHE DELL'INVOLUCRO](#page-78-0)**

# <span id="page-10-0"></span>**INTRODUZIONE**

## **Presentazione**

Grazie per avere acquistato la fotocamera digitale subacquea SeaLife DC800. Questa non è una normale fotocamera inserita in un involucro impermeabile. La fotocamera SeaLife include specifici software integrati d i programmi di esposizione sono stati sviluppati tramite test subacquei per assicurare luminosità e colore alle vostre foto e video subacquei. La tecnologia digitale più avanzata rende l'uso di questa fotocamera automatico e semplice.

L'involucro impermeabile SeaLife è costruito impiegando le migliori materie prime per garantire una lunga vita ed alte prestazioni. Il rivestimento completo di gomma dell'involucro assicura una migliore protezione dagli shock. Il sottorivestimento di policarbonato sopporta la pressione subacquea fino a 200ft/60m. L'ampio pulsante dell'otturatore e le larghe sporgenze assicurano una buona presa ed una estrema maneggevolezza anche se si indossano i guanti da immersione. Tutte le parti metalliche sono composte da acciaio inossidabile di alta qualità per una maggiore resistenza all'acqua salata ed all'ambiente marino.

Sono presenti talmente tante altre opzioni e caratteristiche che sicuramente apprezzerete. Tutti noi di SeaLife speriamo di superare le vostre aspettative per questa nuova fotocamera. Buone immersioni!

# <span id="page-11-0"></span>**Contenuto della confezione**

Aprire delicatamente la confezione della fotocamera ed assicurarsi che siano presenti i seguenti articoli:

#### **Componenti di prodotto standard:**

- Fotocamera digitale
- **Involucro subacqueo con sagola**
- Manuale d'istruzioni e Guida rapida
- CD contenente il software
- Cavo USB
- Cavo AV
- Cinghia della fotocamera
- Custodia della fotocamera
- Alimentatore CA
- Adattatori internazionali
- Batteria al litio ricaricabile
- Adattatore del cavo ottico Flash Link
- Capsule essiccanti
- Spazzola per pulizia e panno per l'obiettivo

#### **Accessori standard (opzionali):**

- Scheda di memoria SD/SDHC
- Batteria di ricambio (Elemento # SL1814)
- Kit ricarica da viaggio (batteria di ricambio, supporto per ricarica, adattatore 12V CC (SL1816)
- SeaLife Digital Pro Flash (SL961)
- capsule essiccanti Moisture Muncher (SL911)

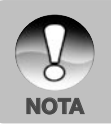

- Accessori e componenti possono variare a seconda del rivenditore.
- Visitate il vostro rivenditore locale o il sito www.sealife-cameras.com per avere la lista completa degli accessori disponibili.

# <span id="page-12-0"></span>**CONOSCERE LA VOSTRA FOTOCAMERA**

### **Vista anteriore**

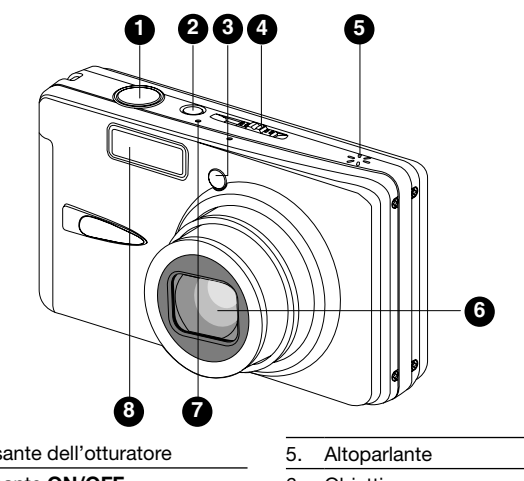

- 1. Pulsante dell'otturatore
- 2. Pulsante **ON/OFF**
- 3. LED di autoscatto
- 4. Selettore della modalità
	- **C** Modalità scatto
	- Modalità Video
	- Modalità di riproduzionec
- 6. Obiettivo
- 7. Microfono
- 8. Flash

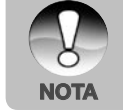

 L'involucro impermeabile dispone di pulsanti di controllo per tutte le funzioni della fotocamera, eccetto per il selettore di modalità (n. 4). È possibile cambiare le modalità della fotocamera premendo i pulsante del display (n. 3 nella pagina successiva) quando la fotocamera(Mare , Flash **NOTA** Est Auto o Flash Est. Man.).

<span id="page-13-0"></span>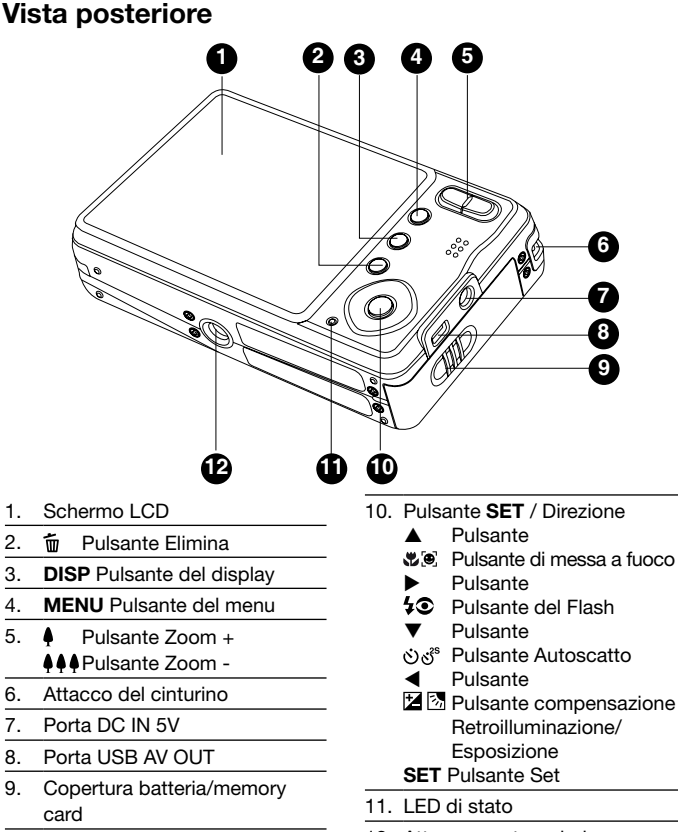

12. Attacco per treppiede

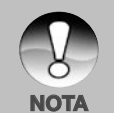

 Quando la fotocamera è regolata su una qualsiasi delle modalità scena subacquea (Mare , Flash Est Auto o Flash Est. Man.), il tasto del display (DISP) scorrerà da: Standard → Standard con istogramma → Nessuna icona - Modalità riproduzione → Modalità filmati] Standard [Ripeti].

# <span id="page-14-0"></span>**Schermata Monitor LCD**

# **Modalità scatto**<br>1 Stato dello Zoom

- Stato dello Zoom
- 2. Promemoria vocale
- 3. Condizioni della batteria
	- [  $\text{cm}$  ] Batterie totalmente cariche
	- [  $\Box$  ] Carica della batteria media
	- [  $\Box$  ] Batteria scarsamente carica
	- [ ] Batteria scarica
	- \* [  $\exists$  **n** · 1 Icona adattatore CA (se impiegato)
- 4. Modalità flash
	- [ Vuota ] Auto Flash
	- $\begin{bmatrix} \bullet & 1 \\ \end{bmatrix}$  Riduzione effetto occhi rossi
	- $\begin{bmatrix} 4 & 1 \end{bmatrix}$  Flash forzato
		- **1** Flash disinserito
- 5. **[**  $\blacksquare$  | Istogramma
- 6. Area di messa a fuoco (quando si preme il pulsante dell'otturatore a metà corsa)
- 7. Icona modalità Cattura<br>[ Vuota ] Singolo
	- [ Vuota ]
	- $\Box$   $\Box$  Continuo
	- [ AEB ] Bracketing automatico dell'esposizione
	- $[$   $\frac{1}{2}$   $\frac{1}{2}$   $\frac{1}{2}$   $\frac{1}{2}$
- 8. Risoluzione dimensioni immagine
	- $\Box$   $\Box$  3264 x 2448
	- $\lceil$   $\blacksquare$  1 2816 x 2112:
	- $\overline{1}$   $\overline{1}$  1 2272 x 1704
	- $\overline{1}$   $\overline{1}$  1600 x 1200
		- $\Box$  1 640 x 480
- 9. Scatti disponibili
- 10. Qualità immagine
	- [ 热 ] Super Fine
	- $\left[ \star \star \star \right]$  Fine
	- $\begin{bmatrix} \star \star \end{bmatrix}$  Standard
	- $\begin{bmatrix} + & 1 \end{bmatrix}$  Economica
- 11. Data e ora
- 12. Icona autoscatto
	- [  $($  10S | 10 sec
	- $\begin{bmatrix} 0.5 \\ 0.25 \end{bmatrix}$  2 sec
	- $($   $\uparrow$   $)$  10+21 10+2 sec.
- 13. Avvertimento otturatore lento
- 14. [ **12** ] Compensazione dell'esposizione
	- [ 图 ] Correzione Controluce
	- (Regolare i valori di esposizione con i tasti  $\triangle$ / $\nabla$ )
- 15. Misurazione
	- [ Vuota ] Centro
	- $\lceil \cdot \rceil$  | Spot

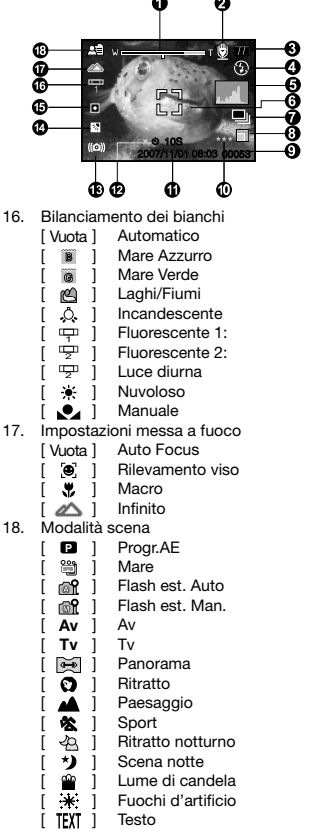

- $\triangle$  1 Tramonto [ ] Alba
	- it ] Spruzz. acqua
- [  $\frac{1}{2}$  ] Cascata
- $\begin{bmatrix} \bullet & \bullet \end{bmatrix}$  Neve
	- $\triangle$  | Spiaggia  $\{\overline{\gamma}\}$  ] Animali
	- $(\mathbf{L})$  ] Anti vibraz.
	- $\alpha$  | Impostazioni personalizzate

#### **Modalità Video [**  $\Omega$ ]

- 1. Icona di modalità
- 2. Stato dello Zoom
- 3. Condizioni della batteria
- 4. Risoluzione video:
- 5. Tempo di registrazione disponibile/Tempo trascorso
- 6. Qualità Video
- 7. Indicatore di registrazione
- 8. Icona autoscatto
- 9. Impostazioni messa a fuoco

#### **Modalità Riproduzione [ ▶ ] riproduzione fotografie**

- 1. Icona di modalità
- 2. Numero file
- 3. Numero cartella
- 4. Icona di protezione
- 5. Promemoria vocale

#### **Modalità riproduzione [** $\boxed{\blacktriangleright}$ ] **riproduzione video**

- 1. Barra di stato video
- 2. Tempo trascorso
- 3. Numero file
- 4. Numero cartella
- 5. Icona di protezione
- 6. Icona di modalità
- 7. Modo Riproduzione
- 8. Icona no audio (Premendo il tasto durante la riproduzione del filmato)
- 9. Tempo di registrazione totale

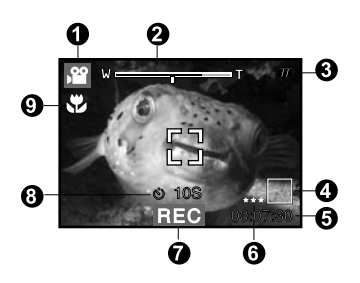

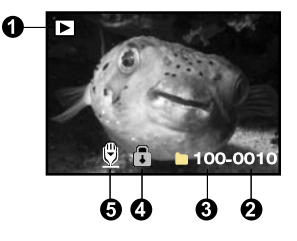

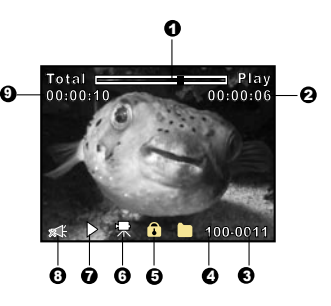

# <span id="page-16-0"></span>**OPERAZIONI PRELIMINARI**

# **Preparazione**

- 1. Aggancio della cinghia della fotocamera. Importante: Importante: il cinturino deve essere rimosso quando si utilizza la fotocamera all'interno dell'involucro impermeabile.
- 2. Aprire il coperchio batterie/scheda di memoria.
- 3. Come mostrato, inserire la batteria fornita con il corretto orientamento.

- 4. Inserire la SD/SDHC card di memoria (opzionale).
	- La fotocamera dispone di una memoria interna di 32MB (29MB per la memorizzazione delle immagini) ma è possibile espanderne la capacità caricando una memoria SD/SDHC.
	- Al primo uso, assicurasi di formattare la memory card con questa fotocamera.
- 5. Chiudere la copertura della batteria/memory card e verificarne la chiusura.

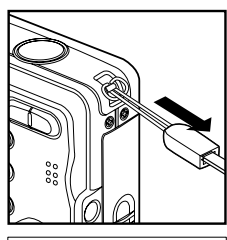

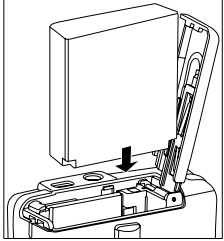

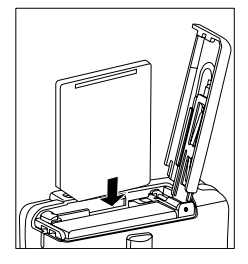

<span id="page-17-0"></span>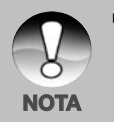

 Per evitare che i dati di una scheda di memoria SD/ SDHC vengano cancellati accidentalmente, è consigliabile spostare la linguetta di protezione **NOTA** da scrittura (a lato della scheda Write-pLinguetta di protezione di memoria SD/SDHC) nella posizione 'LOCK'.

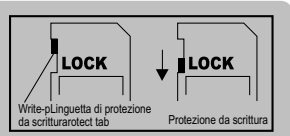

- Per salvare, modificare o cancellare i dati di una memory card SD/ SDHC è necessario sbloccarla.
- Per evitare di danneggiare la memoria SD/SDHC, assicurarsi che la fotocamera sia spenta al momento di inserimento o disinserimento della memory card SD. Se si tenta di inserire la memory card SD/SDHC con la fotocamera accesa, quest'ultima si spengerà automaticamente.

# **Caricamento della batteria**

L'adattatore di alimentazione CA caricherà la batteria o opererà come alimentatore della fotocamera. Prima di procedere con la ricarica, assicurarsi che la fotocamera sia spenta e che la batterie siano inserite.

- 1. Connettere un'estremità dell'adattatore di alimentazione CA nell'ingresso CC IN 5V della fotocamera.
- 2. Connettere l'altra estremità dell'adattatore CA nella presa a muro.
	- Quando parte la ricarica, il LED indicatore di stato si illumina di rosso e si spenge quando la ricarica è completata. Il LED lampeggia di verde quando si verifica un problema con la ricarica oppure se le batterie non sono inserite nella fotocamera.

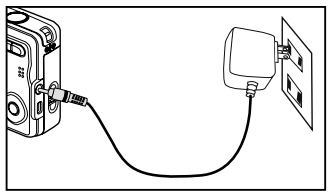

- Si raccomanda di scaricare completamente le batterie tramite il normale uso prima di ricaricarle.
- La durata di una ricarica varia in relazione alla temperatura dell'ambiente e allo stato delle batterie stesse.

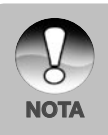

- Questa fotocamera deve essere usata con l'adattatore specificato per la ricarica delle batterie. I danni causati dall'uso di un adattatore inadatto non sono coperti da garanzia.
- La batteria può scaldarsi dopo essere stata caricata o immediatamente dopo l'uso. Ciò è normale e non costituisce un malfunzionamento.
- Quando si usa la fotocamera in ambienti freddi, proteggere la fotocamera e la batteria tenendole all'interno della vostra giacca.

### <span id="page-18-0"></span>**Impostazioni iniziali**

#### **Impostazione di data e ora**

La data/orario deve essere impostata quando:

- La fotocamera viene accesa la prima volta.
- la fotocamera viene accesa dopo averla lasciata senza batterie per un periodo di tempo prolungato.

Nel caso in cui sullo schermo LCD non vengano visualizzate la data e l'ora, seguire i seguenti passi per un'impostazione corretta.

- 1. Far scorrere il selettore di modalità su [n] o [, $\Omega$ ], e premere il tasto **MENU**.
- 2. Selezionare [Impost.] con il tasto  $\blacktriangleright$ .
- 3. Selezionare [Data/Orario] con i tasti / e premere **SET** .
	- Utilizzare i pulsanti  $\blacktriangleleft$  /  $\blacktriangleright$  per selezionare i singoli campi e impostare i valori di data e ora con i pulsanti  $\blacktriangle$  /  $\blacktriangledown$ .
	- L'orario è visualizzato nel formato a 24 ore.
	- Dopo aver confermato la correttezza delle impostazioni, premere **SET**.
- 4. Premere **MENU** per chiudere il menu [Impost.].

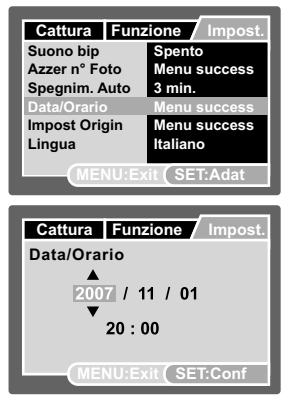

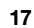

#### **Scelta della lingua**

Specificare in che lingua devono essere visualizzati i messaggi sul display LCD.

- 1. Far scorrere il selettore di modalità su  $\begin{bmatrix} \bullet \\ \bullet \end{bmatrix}$ ,  $\begin{bmatrix} \bullet \\ \bullet \end{bmatrix}$  o  $\begin{bmatrix} \bullet \\ \bullet \end{bmatrix}$ , e premere il tasto **MENU**.
- 2. Selezionare [Impost.] con il tasto  $\blacktriangleright$ .
- 3. Selezionare [Lingua] con i tasti  $\triangle$  /  $\nabla$  e premere **SET**.
- 4. Utilizzare i pulsanti  $\triangle$  /  $\nabla$  per selezionare l'impostazione desiderata e premere **SET**.
- **MENU:Exit SET:Adat Suono bip Azzer n° Foto Spegnim. Auto Impost Origin Lingua Data/Orario Spento Menu success 3 min. Menu success Italiano Menu success Cattura Funzione** / Impos
- L'impostazione verrà salvata.

#### **Formattazione della memory card o della memoria interna**

Questa funzione consente di formattare la memoria interna (o la scheda di memoria), cancellando in tal modo tutti i dati e le immagini memorizzate.

- 1. Impostare il selettore della modalità su [ ] e premere il pulsante **MENU**.
- 2. Selezionare [Impost.] con il tasto  $\blacktriangleright$ .
- 3. Selezionare [Formato] con i tasti  $\blacktriangle / \blacktriangledown$ e premere **SET**.
- 4. Selezionare [Esequire] con i tasti  $\blacktriangle / \blacktriangledown$ e premere **SET**.
	- Per annullare la formattazione, selezionare [Cancellare] e premere il pulsante **SET**.

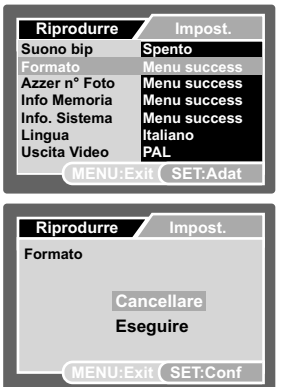

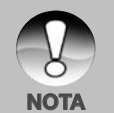

 Si raccomanda di formattare con la fotocamera la memory card prima del primo uso oppure se la memory card è stata impiegata con un'altra fotocamera od un altro dispositivo SD.

# <span id="page-20-0"></span>**MODALITA CATTURA**

# **Cattura delle immagini**

La fotocamera è dotata di uno schermo a colori LTPS LCD da 2.5" che consente di inquadrare meglio le immagini, di rivedere immagini e filmati registrati e di modificare le impostazioni dei menu.

- 1. Premere il pulsante **ON/OFF** per spegnere la fotocamera.
	- Il LED del mirino si illumina di verde e la fotocamera è pronta.
	- Quando si accende la fotocamera, quest'ultima si avvierà nella modalità in cui era durante l'ultimo utilizzo.
	- Se in modalità  $\Box$  o  $\Box$  si accende la fotocamera, l'obiettivo esce e il dispositivo è pronto per lo scatto. In entrambe le modalità, se il selettore di modalità è impostato su [ $\blacktriangleright$ ], il cilindro dell'obiettivo rientrerà nel corpo della fotocamera dopo 30 secondi.
	- Se si accende la fotocamera in modalità [  $\blacktriangleright$  ]. l'obiettivo rimarrà chiuso.
- 2. Posizionare il selettore delle modalità su  $\left[\begin{array}{c} \bullet \end{array}\right]$ .
- 3. Comporre l'immagine sullo schermo LCD.
	- $\blacksquare$  Premere il pulsante  $\clubsuit$  per eseguire lo zoom e quindi ingrandire il soggetto sul monitor LCD.
	- Premere il pulsante  $\clubsuit\spadesuit\spadesuit$  per un'immagine ad angolo maggiore.
- 4. Premere il pulsante dell'otturatore.
	- Premendo a metà corsa il pulsante dell'otturatore si ha la possibilità di regolare l'esposizione automaticamente; premendolo fino in fondo si esegue lo scatto.
	- La cornice della area di messa a fuoco diventa verde quando la fotocamera è a fuoco e l'esposizione è calcolata.

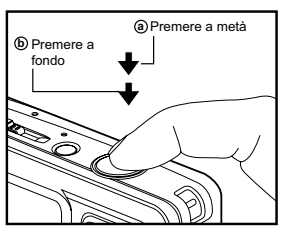

 Quando la messa a fuoco o l'esposizione non sono adeguate, la cornice dell'area di messa a fuoco diventa di colore rosso.

<span id="page-21-0"></span>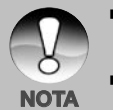

 Evitare di utilizzare lo zoom quando si è sott'acqua per scattare foto a soggetti distanti. Per ottenere le migliori immagini subacquee, mantenere il soggetto entro i 2 m di distanza.

 Se il riquadro della messa a fuoco è rosso, le condizioni di illuminazione o di contrasto potrebbero essere scarse. Provare ad impostare la messa a fuoco su Infinito [paesaggio] e mantenersi ad almeno 2ft (60cm) di distanza di scatto..

# **Impostazione della messa a fuoco**

Si possono catturare immagini in cui la distanza dal soggetto viene regolata mediante autofocus, macro  $[\mathcal{Z}]$  o infinito  $[\triangle]$ .

- 1. Posizionare il selettore delle modalità su  $\lceil$   $\bigcap$   $\bigcap$  oppure  $\lceil$   $\bigcap$   $\bigcap$
- 2. Utilizzare il pulsante  $\sqrt[n]{\mathbb{Z}}$  per selezionare la modalità di messa a fuoco desiderata.

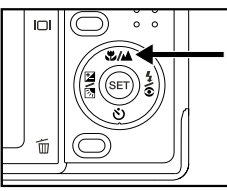

La tabella seguente aiuterà a scegliere la modalità di messa a fuoco appropriata:

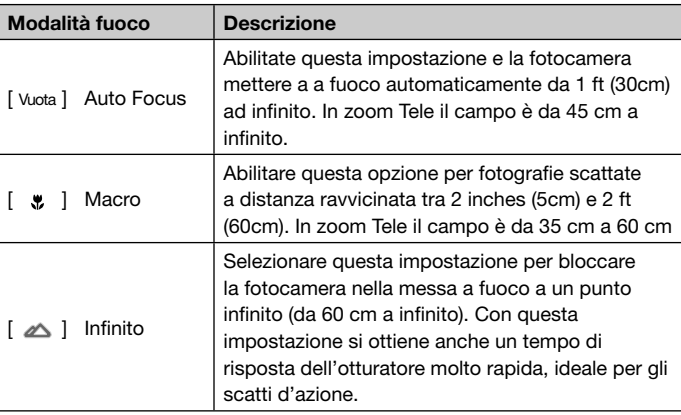

## <span id="page-22-0"></span>**Circa le modalità di flash esterni**

Se si impiega uno (o due) flash esterni SeaLife (accessori opzionali) impostare la modalità scena della fotocamera su Flash Est. Auto o Flash Est. Man.

In modalità Flash Est Auto, la fotocamera regola automaticamente l'esposizione con conseguenti immagini nitide e dai colori esaltanti. La fotocamera è preprogrammata per tenere conto della energia aggiuntiva del flash e assicurare una esposizione e luminosità ottimali

In modalità Flash Est Man., l'apertura e velocità dell'otturatore devono essere impostate manualmente per ottenere il desiderato effetto. La modalità manuale è indicata per i fotografi esperti che hanno familiarità con i concetti e le impostazioni di apertura e velocità dell'otturatore.

In entrambe le modalità di Flash Est., la fotocamera è impostata su flash forzato e quindi sarà sempre attivo. Quando il flash della fotocamera si accende, esso illumina automaticamente l'accessorio Flash esterno opzionale. Per maggiori informazioni in merito ai flash esterni SeaLife fate riferimento al vostro rivenditore locale o visitate il sito www.sealife-cameras.com. Maggiori e più dettagliate informazioni sono incluse con il flash esterno.

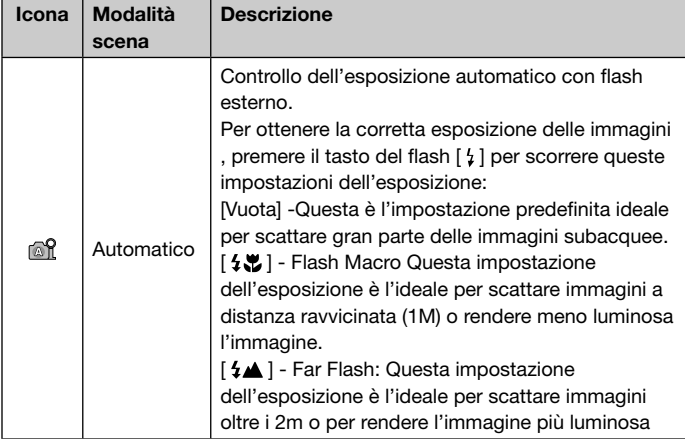

Regolazioni dell'esposizioni quando la fotocamera è in modalità flash Est.:

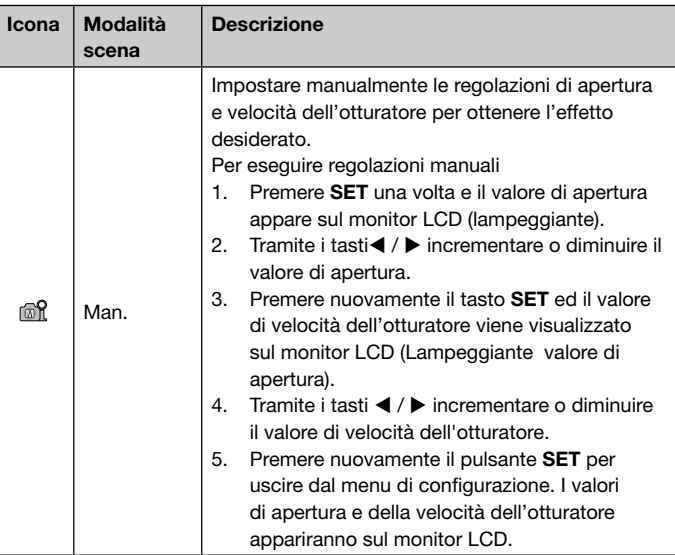

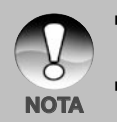

■ La precedente distanza di scatto potrebbe variare a seconda della visibilità in acqua e della riflettenza del soggetto. Fare delle prove con diverse modalità di flash e variare l'impostazione di conseguenza.

 Le opzioni di esposizione Macro Flash e Far Flash sono disponibili solo **NOTA** in modalità Flash Est. Auto.

# <span id="page-24-0"></span>**Circa la modalità mare**

La modalità mare viene scelta quando si scattano foto subacquee SENZA l'accessorio flash esterno. In modalità mare, la fotocamera regolerà i colori per compensare la perdita dei rossi tipica delle foto subacquee.

In modalità mare, a seconda del tipo di acqua in cui ci si trova, è possibile selezionare la correzione desiderata. Le opzioni di correzione dei colori sono contenute nel menu di bilanciamento del bianco. Impostare "Mare Azzurro" per le calde acque tropicali; Impostare "Mare Verde" Ocean" per le acque più fredde e con una maggiore presenza di alghe verdi: Selezionare "Fiumi/Laghi" per le acque con molti sedimenti organici.

#### **So stellen Sie den MEER-Modus ein:**

- 1. Premere il pulsante **MENU**.
- 2. Selezionare [Modo scena] con i tasti ▲ / ▼ e premere **SET**.
- 3. Selezionare Modalità MARE con i tasti ▲ / ▼ e premere **SET**.

#### **Per impostare la correzione del colore (Bilanciamento Bianco):**

- 1. Premere il pulsante **MENU**.
- 2. Selezionare [Bilanc. Bianco] con i tasti **▲ / ▼** e premere **SET**.
- 3. A seconda del tipo di acqua scegliere tra Mare azzurro, Mare verde, Fiumi/ laghi con i tasti **A** / ▼ e premere **SET**.

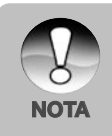

- L'impostazione di default è "Mare blu".
- Se la fotocamera è regolata sulla modalità Mare, a terra le immagini nel monitor LCD risulteranno rosse. Questo è normale e apparirà diverso sotto l'acqua.
- L'opzione di correggimento dei colori in modalità mare non funzionerà durante immersioni notturne oppure a profondità superiori a 50ft / 15m dipendentemente dalla luminosità disponibile.
- Per migliori immagini UW, tenere spento il flash della fotocamera durante la modalità Mare. Se l'illuminazione fosse troppo scarsa, raccomandiamo l'uso del SeaLife Digital Pro Flash (elemento SL961 - accessorio opzionale)

## <span id="page-25-0"></span>**Informazioni sulla modalità Spia**

Questa modalità consente di scattare foto continue a un intervallo di tempo preselezionato. Essa è utile per scattare una sequenza di immagini, come un tramonto o un'alba, per poter poi successivamente selezionare l'immagine migliore. Questa modalità è utile anche per scattare una serie di foto senza essere scoperti dal soggetto, ad esempio per fotografare un nidi di uccelli durante la cova di un uovo. Per tenere la fotocamera puntata sul soggetto è utile disporre dell'accessorio treppiede compatto.

- 1. Posizionare il selettore delle modalità su  $\blacksquare$
- 2. Premere il pulsante **MENU** e selezionare il menu [Funzione] con il pulsante  $\blacktriangleright$ .
- 3. Selezionare [Modo cattura] con i tasti / e premere **SET**.
- 4. Selezionare [Spia] con i tasti  $\triangle$  /  $\nabla$  e premere **SET**.
- 5. Utilizzare i pulsanti  $\triangle$  /  $\nabla$  per selezionare l'impostazione desiderata e premere **SET**.
- 6. Premere **MENU** per chiudere il menu.
- 7. Inquadrare il soggetto o la scena desiderata con la fotocamera. Per tenere la fotocamera ferma e stabile puntata sul soggetto è utile disporre dell'accessorio treppiede compatto.
- 8. Premere il pulsante dell'otturatore. Dopo un conto alla rovescia di 10 secondi, la fotocamera scatta la prima foto,
- 9. Il display LCD si spegne per risparmiare energia della batteria. La fotocamera continua a scattare foto all'intervallo di tempo preselezionato, finché:
	- a. Si preme nuovamente il pulsante dell'otturatore.
	- b. La memoria è piena.
	- c. La batteria è scarica.

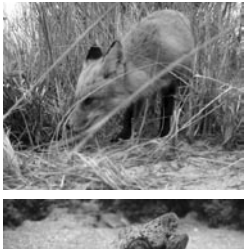

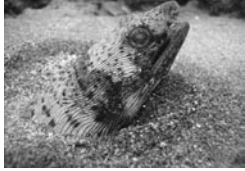

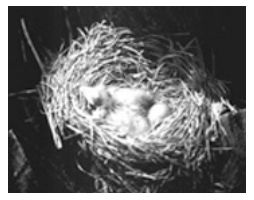

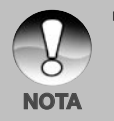

 In modalità di scatto SPIA sotto l'acqua, risulta comodo l'impiego di un treppiede impermeabile per stabilizzare la fotocamera. Raccomandiamo l'uso di Gorillapod SLR. Per maggiori informazioni: www.joby.com/products/gorillapod/slr/

## <span id="page-26-0"></span>**Scattare le foto con la tecnologia di rilevamento facciale**

La tecnologia di rilevamento facciale permette di individuare e mettere a fuoco i visi umani presenti nell'immagine. Questa funzione avanzata può individuare fino a 5 visi umani indipendentemente dalla loro posizione nell'immagine.

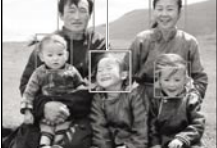

**La funzione di rilevamento viso è attivata**

**Cornice bianca Cornice verde Cornice rossa**

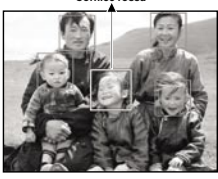

- **Blocco messa a fuoco Sfocato**
- 1. Posizionare il selettore delle modalità su  $\lceil \bullet \rceil$ .
- 2. Premere il tasto  $\bullet\bullet$  fino a quando sul monitor LCD appare l'icona  $[\bullet]$ .
	- Intorno al viso di maggiore priorità (riquadro principale di messa a fuoco) viene visualizzata una cornice bianca, grigia intorno alle altre facce.
- 3. Premere il pulsante dell'otturatore a metà corsa per bloccare la messa a fuoco.
	- Simultaneamente la cornice bianca diventa verde.
	- Se l'area di maggiore priorità e sfuocata, la cornice diventa rossa.
- 4. Per scattare premere completamente il pulsante dell'otturatore.

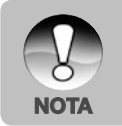

- Soggetti non ottimali per questa funzione:
	- a. Persone che indossano occhiali, occhiali da sole, oppure se il loro viso è coperto da un cappello o dai capelli.
	- b. Una persona posta lateralmente.

## <span id="page-27-0"></span>**Registrazione di promemoria vocali**

Immediatamente dopo lo scatto di una fotografia, è possibile inserire un breve promemoria vocale di 30 secondi.

- 1. Posizionare il selettore delle modalità su  $\blacksquare$
- 2. Premere il pulsante **MENU** e selezionare il menu [Funzione] con il pulsante  $\blacktriangleright$ .
- 3. Selezionare [Registr. voce] con i tasti ▲ / e premere **SET**.
- 4. Selezionare [Acceso] con i tasti  $\blacktriangle / \blacktriangledown e$ premere **SET**.

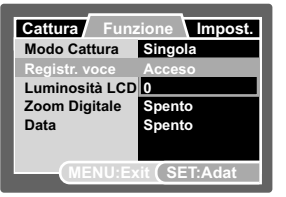

- 5. Premere **MENU** per chiudere il menu.
	- Viene visualizzata l'icona [  $@$  ].
- 6. Inquadrare la foto e premere a metà corsa il pulsante dell'otturatore, quindi premerlo fino in fondo.
	- [PROMEM. VOCE] appare sullo schermo ed inizia la registrazione.
- 7. Premere il pulsante dell'otturatore ancora una volta durante la registrazione oppure attendere 30 secondi.
	- Appare [FINE REGISTRAZIONE VOCE], quindi termina la registrazione.
	- Insieme alle immagini che sono state memorizzate insieme a un promemoria vocale viene visualizzata l'icona  $\lceil \Theta \rceil$ .

# <span id="page-28-0"></span>**MODALITA VIDEO**

## **Registrazione di video**

Questa modalità permette di registrare filmati di risoluzione 320 x 240 o 640 x 480 pixel.

- 1. Posizionare il selettore delle modalità su  $[$ ,  $99$  ].
- 2. Inquadrare l'immagine.
- 3. Premere il pulsante dell'otturatore.
	- La ripresa del filmato avrà inizio.
	- **Premere il pulsante dell'otturatore** un'altra volta per terminare la registrazione del filmato.

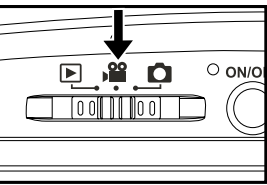

- Il tempo di registrazione dipende dallo spazio di memorizzazione e dal soggetto dell'immagine da registrare.
- Durante la registrazione di un video non è possibile utilizzare la funzione di zoom.

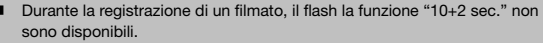

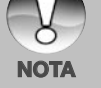

- Se la vostra memoria SD/SDHC non fosse sufficientemente veloce per registrare video nel formato attuale, verrà visualizzata una icona di avvertimento  $\lceil \frac{1}{2} \rceil$  e la registrazione si interromperà. In questo caso, selezionare una qualità video inferiore di quella corrente.
- Quando la fotocamera è regolata su una qualsiasi delle modalità scena subacquea (Mare , Flash Est Auto o Flash Est. Man.), il tasto del display (n°3) scorrerà da: Standard → Standard con istogramma → Nessuna icona - Modalità riproduzione → Modalità filmati → Standard [Ripeti].

# <span id="page-29-0"></span>**Riproduzione dei filmati**

É possibile rivedere filmati registrati con la fotocamera. Se registrato è anche possibile riprodurre l'audio del video.

- 1. Posizionare il selettore delle modalità su  $\lceil \blacktriangleright \rceil$ .
	- Sullo schermo viene visualizzata l'ultima immagine.
- 2. Selezionare il filmato desiderato con io tasti  $\blacktriangleleft / \blacktriangleright$ .
- 3. Premere il pulsante **SET**.
	- **Premendo i pulsanti**  $\blacktriangleright$  **/**  $\blacktriangleleft$  **durante la riproduzione permette di andare** avanti/indietro più velocemente.
	- **Per interrompere la riproduzione video, premere il pulsante**  $\blacktriangledown$ **.** In questo modo viene interrotta la riproduzione e il filmato viene riportato all'inizio.
	- Per mettere in pausa la riproduzione del filmato, premere il pulsante **SET**.

La riproduzione dei filmati viene messa in pausa.

Per annullare la pausa, premere di nuovo il pulsante **SET**.

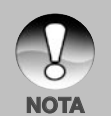

- I I filmati video non possono essere visualizzati ruotati o ingranditi.
- Quando parte la registrazione non sono possibili regolazioni della messa a fuoco e dello zoom.
- Per la registrazione di filmati subacquei, impostare il giusto bilanciamento del bianco.
- In condizioni di scarsa luminosità può risultare necessario un accessorio di illuminazione video.
- Per la riproduzione dei filmati sul vostro computer, si raccomanda l'uso di Windows Media player o QuickTime Player.
- QuickTime Player è un riproduttore gratuito scaricabile su www.apple. com; e compatibile con Mac computer Windows.
- Per ulteriori informazioni sul funzionamento del programma di videoconferenza, fare riferimento alla relativa guida.
- Quando la fotocamera è regolata su una qualsiasi delle modalità scena subacquea (Mare , Flash Est Auto o Flash Est. Man.), il tasto del display (n°3) scorrerà da: Standard → Standard con istogramma → Nessuna icona - Modalità riproduzione → Modalità filmati] Standard [Ripeti].

# <span id="page-30-0"></span>**MODALITÁ RIPRODUZIONE**

## **Visualizzazione delle fotografie**

È possibile rivedere le fotografie registrate sullo schermo LCD.

- 1. Posizionare il selettore delle modalità su  $\sqrt{2}$ .
	- Sullo schermo viene visualizzata l'ultima immagine.
- 2. Tramite i tasti  $\blacktriangleleft$  /  $\blacktriangleright$  le immagini possono essere visualizzate in avanti ed indietro.
	- Per visualizzare quella precedente, premere il pulsante  $\blacktriangleleft$ .
	- Per visualizzare quella precedente, premere il pulsante  $\blacktriangleright$ .
	- Durante la riproduzione delle immagini la pressione di  $\blacktriangle$  /  $\nabla$  causa una rotazione di 90 gradi dell'immagine stessa.
	- $\blacksquare$  Il tasto  $\blacktriangle$  ruota l'immagine in senso antiorario, viceversa, il tasto  $\nabla$  le ruota in senso orario. Premendo il pulsante

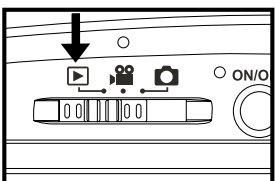

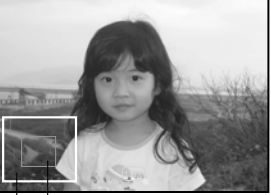

Immagine intera Area attualmente ingrandita

nella direzione opposta rispetto a quella in cui l'immagine era stata ruotata, l'immagine torna alla visualizzazione iniziale.

Il pulsante  $\blacklozenge$  ingrandisce l'immagine.

**NOTA**

- Per tornare alla grandezza normale, premere  $444$ .
	- Quando la fotocamera è regolata su una qualsiasi delle modalità scena subacquea (Mare , Flash Est Auto o Flash Est. Man.), il tasto del display [**DISP**] scorrerà da: Standard → Standard con istogramma → Nessuna icona - Modalità riproduzione → Modalità filmati → Standard [Ripeti].
	- L'icona [ $\sqrt{ }$ ] appare con i dati video. I filmati non possono essere ruotati.
	- Appare l'icona  $\lceil \varphi \rceil$  con le immagini con promemoria vocale memorizzato
	- Premere il pulsante **SET** per riascoltare il promemoria vocale.

# <span id="page-31-0"></span>**Visualizzazione delle anteprime**

Questa funzione permette di visualizzare contemporaneamente sullo schermo LCD 9 immagini in miniatura, che si possono scorrere rapidamente per individuare l'immagine desiderata.

- 1. Posizionare il selettore delle modalità su  $\sqrt{2}$ .
	- Sullo schermo viene visualizzata l'ultima immagine.
- 2. Premere il pulsante  $444$ .
	- Le immagini vengono visualizzate nel formato anteprima.

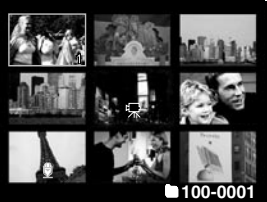

Le immagini selezionate tramite i tasti

 $\langle \rangle \rightarrow$  /  $\blacktriangle$  /  $\nabla$  saranno indicate da una cornice gialla.

- Quando sono presenti dieci ed oltre immagini, scorrere lo schermo con i tasti  $\blacktriangle$  /  $\nabla$ .
- 3. Utilizzare i pulsanti  $\blacktriangleleft$  /  $\blacktriangleright$  /  $\blacktriangle$  /  $\nabla$  per selezionare l'immagine da visualizzare a grandezza normale.
- 4. Premere il pulsante **SET**.
	- L'immagine così selezionata appare a grandezza normale.

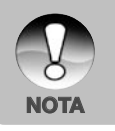

Potrebbe essere visualizzata in una anteprima l'icona  $\lceil \mathcal{Q} \rceil$ ,  $\lceil \mathcal{Q} \rceil$ ,  $\lceil \mathcal{Q} \rceil$ .

### <span id="page-32-0"></span>**Rimozione effetto occhi-rossi**

Questa funzione permette di rimuovere gli occhi rossi dopo aver scattato la foto.

- 1. Posizionare il selettore delle modalità su  $[$  $\blacktriangleright$  $]$ .
- 2. Con  $\blacktriangleleft$  /  $\blacktriangleright$  selezionare l'immagine che si desidera modificare.
- 3. Premere il pulsante **MENU**.
- 4. Selezionare [Rid occh ros] con i tasti / e premere **SET**.
- 5. Selezionare [Esequire] con i tasti  $\blacktriangle / \blacktriangledown$ e premere **SET**.
- 6. Visionare i cambiamenti sull'immagine modificata.
- 7. Per salvare l'immagine corretta, selezionare [Confermare] con i tasti
	- / , e premere il tasto **SET**.
	- Al termine del processo, l'immagine originale viene sostituita da quella corretta.

# **Aggiunta di promemoria vocali**

Per le immagini fisse scattate è possibile registrare un promemoria vocale per un massimo di 30 secondi. Il promemoria vocale può essere registrato una sola volta.

- 1. Posizionare il selettore delle modalità su [ $\boxed{\blacktriangleright}$ ].
	- Sullo schermo viene visualizzata l'ultima immagine.
- 2. Con i tasti  $\blacktriangleleft$  /  $\blacktriangleright$  selezionare l'immagine alla quale si vuole associare il promemoria vocale.
- 3. Premere il pulsante dell'otturatore.
	- Sullo schermo appare [REGISTRAZIONE VOCE] e inizia la registrazione.
- 4. Per interrompere la registrazione del promemoria, premere il pulsante dell'otturatore.
	- Appare [FINE REGISTRAZIONE VOCE], quindi termina la registrazione. Insieme alle immagini che sono state memorizzate insieme a un promemoria vocale viene visualizzata l'icona  $\lceil \theta \rceil$ .

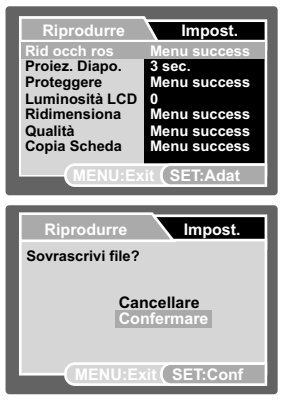

# <span id="page-33-0"></span>**Riproduzione memo vocale**

Premendo una volta il pulsante **SET** appare [RIPRODUZIONE VOCE] e inizia la riproduzione del promemoria vocale.

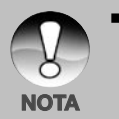

I promemoria vocali sono disponibili solo per le fotografie.

# **Protezione delle immagini**

È possibile impostare le immagini in sola lettura per evitare di cancellarle per errore.

- 1. Posizionare il selettore delle modalità su  $[\triangleright$ ].
- 2. Con  $\blacktriangleleft$  /  $\blacktriangleright$  selezionare l'immagine che si desidera proteggere.
- 3. Premere il pulsante **MENU**.
- 4. Selezionare [Proteggere] con i tasti  $\blacktriangle$  /  $\nabla$ e premere **SET**.
- 5. Selezionare [Singola] o [Tutte] con i tasti
	- / e premere **SET**.
- 6. Selezionare [Impostare] con i tasti  $\blacktriangle / \blacktriangledown$ e premere **SET**.
	- La protezione viene applicata e la fotocamera torna in modalità di riproduzione.
	- $\blacksquare$  L'icona protezione  $\lceil \bigcap \mathbb{R} \rceil$  appare accanto alle immagini protette. Se è stato selezionato [Tutte],  $\left[ \bigoplus \right]$ appare accanto a tutte le immagini.

#### **Annullare la protezione**

Per annullare la protezione di una sola immagine, visualizzare l'immagine di cui si vuole annullare la protezione.

- 1. Selezionare [Proteggere] con il pulsante
	- / dal menu di riproduzione, quindi premere il pulsante **SET**.

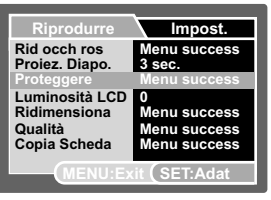

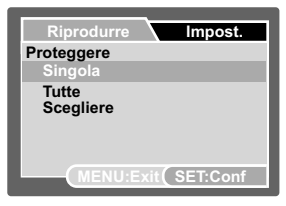

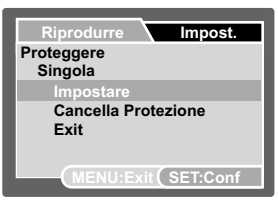

- 2. Selezionare [Singola] o [Tutte] con i tasti **▲** / ▼ e premere **SET**.
- 3. Selezionare [Cancella Protezione] con i tasti ▲ / ▼ e premere **SET**.
	- L'annullamento della protezione dell'immagine viene eseguito e la fotocamera torna nella modalità riproduzione.

#### **Protezione simultanea di più immagini**

- 1. Selezionare [Proteggere] con il pulsante  $\triangle$  /  $\nabla$  dal menu di riproduzione, quindi premere il pulsante **SET**.
- 2. Selezionare [Scegliere] con i tasti **▲ / ▼** e premere **SET**.
	- Le immagini vengono visualizzate nel formato anteprima.
- 3. Selezionare l'immagine che si desidera proteggere tramite i tasti  $\blacktriangleleft$  / $\blacktriangleright$  /
	- / , e premere il tasto **DISP**.
	- L'icona protezione  $\lceil \bigcap \mathcal{A} \rceil$  appare accanto alle immagini protette. Se si seleziona un'immagine protetta e si preme nuovamente il pulsante **DISP** viene annullata la protezione. Per selezionare più immagini si ripete lo stesso procedimento.
- 4. Premere il pulsante **SET**.
	- La protezione e l'annullamento della protezione dell'immagine vengono eseguiti e la fotocamera torna alla modalità visualizzazione.

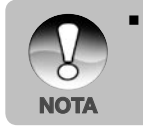

 la formattazione delle memory card SD/SDHC comporta l'eliminazione di tutti i file, indipendentemente dallo loro stato di protezione.

# <span id="page-35-0"></span>**Cancellazione delle immagini**

#### **Cancellazione in Modo Fotografia (Funzione di Cancellazione Rapida)**

Questa funzione permette di eliminare l'ultima foto scattata.

- 1. Posizionare il selettore delle modalità su  $\lceil$   $\bigcap$   $\bigcap$  oppure  $\lceil \bigcap$   $\bigcap$
- 2. Premere il pulsante .
	- L'ultima immagine e il menu di cancellazione rapida appaiono sullo schermo.
- 3. Con i tasti  $\triangle$  /  $\nabla$  selezionare [Esequire].
- 4. Premere il pulsante **SET** per confermare l'eliminazione.
	- Per non eseguire la cancellazione, selezionare [Cancellare], quindi premere **SET**.

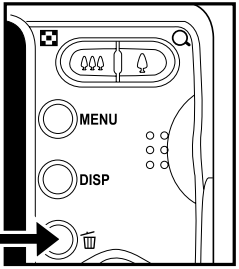

#### **Eliminazione durante la modalità di riproduzione**

#### **Cancellazione di una sola immagine/ cancellazione di tutte le immagini**

- 1. Posizionare il selettore delle modalità su  $\sqrt{2}$ .
	- Sullo schermo viene visualizzata l'ultima immagine.
- 2. Con ◀ / ▶ selezionare l'immagine che si desidera eliminare.
- 3. Premere il pulsante  $\overline{m}$ .
	- Viene visualizzato il menu di cancellazione.
- 4. Selezionare [Singola] o [Tutte] con i tasti
	- / e premere **SET**.
	- Singolo Cancella l'immagine selezionata o l'ultima immagine.
	- **Tutte**] Cancella tutte le immagini della memoria ad eccezione di quelle protette.
	- [Scegliere] Cancella un certo numero di immagini selezionate.
- 5. Selezionare [Eseguire] con i tasti  $\blacktriangle / \blacktriangledown$ e premere **SET**.
	- Per non eseguire la cancellazione, selezionare [Cancellare], quindi premere **SET**.

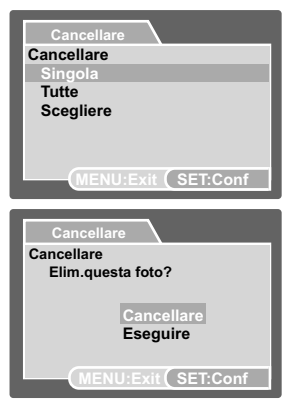
#### **Cancellazione delle immagini selezionate**

L'azione cancella un numero di immagini selezionate.

- 1. Posizionare il selettore delle modalità su  $\sqrt{2}$ .
- 2. Premere il pulsante  $\overline{m}$ .
	- Viene visualizzato il menu di cancellazione.
- 3. Selezionare [Scegliere] con i tasti  $\blacktriangle$  /  $\blacktriangledown$ e premere **SET**.
	- Le immagini vengono visualizzate nel formato anteprima.
- 4. Selezionare l'immagine che si desidera eliminare tramite i tasti  $\blacktriangle$  /  $\blacktriangleright$  /  $\blacktriangle$  /  $\blacktriangledown$  e premere  $\overline{\mathfrak{m}}$ .
	- Verrà visualizzata l'icona [  $\frac{1}{10}$ ]. Premendo un'altra volta il pulsante di cancellazione si annulla l'operazione. Ripetere questa operazione per tutte le immagini che si desidera cancellare.
- 5. Premere il pulsante **SET**.

**NOTA**

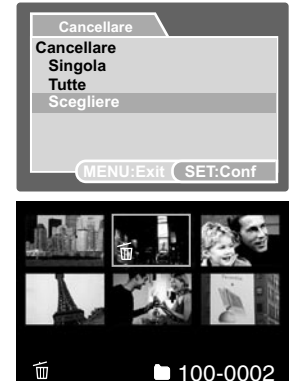

 L'eliminazione di una immagine non comporta variazioni della numerazione sequenziale delle immagini. Esempio, se viene eliminata l'immagine 240la successiva verrà comunque nominata 241, la 240 non esiste più. In altre parole, al momento della cancellazione dell'immagine, viene ritirato anche il suo numero, e non viene più riassegnato come numerazione sequenziale.

# **OPZIONI DEI MENU**

# **Menu Cattura**

Questo menu consente di variare le impostazioni di base da usare mentre si scattano fotografie.

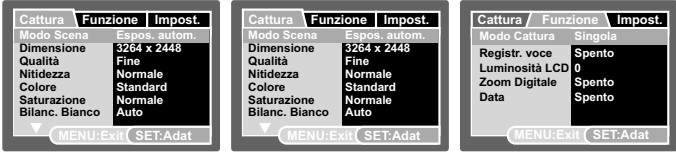

- 1. Posizionare il selettore delle modalità su  $\left[\begin{array}{c} \bullet \end{array}\right]$ .
- 2. Premere il tasto **MENU**, e selezionare con  $\blacktriangleleft$  /  $\blacktriangleright$  selezionare i menu [Cattura] / [Funzione] / [Impost.].
- 3. Utilizzare i pulsanti  $\blacktriangle$  /  $\nabla$  per selezionare l'opzione desiderata e quindi premere **SET** per aprire il menu relativo.
- 4. Utilizzare i pulsanti ▲ / ▼ per selezionare l'impostazione desiderata e premere **SET**.
- 5. Premere **MENU** per chiudere il menu.

### **Modalità Scena**

Scegliere tra le 24 modalità scena disponibile a seconda delle condizioni di scatto.

\* Espos Autom / Mare / Flash Est. Auto / Flash est. Man / Av / Tv / Panorama / Ritratto maschile / Ritratto femminile / Paesaggio / Sport / Ritratto notturno / Scena notte / Lume di candela / Fuochi d'artificio / Testo / Tramonto / Alba / Spruzz. acqua / Cascata / Neve / Spiaggia / Animali / Anti vibraz. / Personalizzat.

## **Dimensione**

Imposta le dimensioni dell'immagine da catturare.

- $*$  [  $\Box$  1 3264 x 2448
	- $\lceil$   $\blacksquare$  1 2816 x 2112:
	- $\lceil \;\; \blacksquare \;\; \rceil \;\; 2272 \times 1704$
	- $\lceil$   $\Box$  1600 x 1200
- $*$   $\Box$  1 640 x 480

### **Qualità**

Imposta la qualità (fattore di compressione) alla quale l'immagine viene catturata. Valori più alti corrispondono ad un minor fattore di compressione ed immagini di dimensioni maggiori.

- \* [  $\pm$  ] Super Fine
- $*$  [  $***$  ] Fine
- \*  $[x \star x]$  Standard
- $*$  [  $*$  ] Economica

## **Nitidezza**

Imposta la nitidezza dell'immagine da catturare.

\* Forte / Normale / Delicata

## **Colore**

Imposta il colore dell'immagine da catturare.

\* Standard / Vivido / Seppia / Monocromatico

## **Saturazione**

Consente di regolare la saturazione dell'immagine da scattare.

\* Alta / Normale / Bassa

### **Bilanciamento del bianco**

Regola il bilanciamento del bianco in diverse condizioni di luce e permette di scattare fotografie che si approssimano alle condizioni di luce percepite dall'occhio umano.

- \* [ Vuota ] Automatico
- \* [ Vuota ] Mare azzurro In modalità Mare, selezionare questa voce per le acque blu, tipiche dei mari tropicali
- \* [ ] Mare verde In modalità Mare, selezionare questa voce per le acque verdi, tipiche per quelle più fredde e con le alghe
- \* [  $\approx$  1 Laghi/Fiumi In modalità Mare, selezionare questa voce per fiumi e laghi
- \* [  $\Delta$  ] Incandescente
- $\lceil \frac{m}{2} \rceil$  Fluorescente 1:
- $*$  [  $\rightleftharpoons$  ] Fluorescente 2:
- \* [ \* ] Luce diurna
- $\lceil$   $\cap$  1 Nuvoloso
- $*$   $\bullet$  1 Manuale

#### **Bilanciamento del bianco manuale**

La luce di sfondo potrebbe influire sul bilanciamento del colore delle vostre foto. Esempio, se una lampada alogena illumina un muro bianco, questi apparirà giallo, quando in realtà è bianco. Sotto l'acqua le immagini tendono ad essere bluastre, questo perché l'acqua filtra i colori rossi. Il bilanciamento del bianco della fotocamera include delle impostazioni che compensano le differenti condizioni di luce fori o sotto l'acqua. Nel caso in cui le opzioni presenti per il bilanciamento del bianco non fossero adatte, è anche possibile procedere con una impostazione manuale. La fotocamera digitale necessita di un punti bianco di riferimento. In base a questo calcola tutti gli altri colori.

Per regolare manualmente il bilanciamento del bianco della fotocamera, selezionare "Bil Bianc Man" dal menu Cattura. Mantenere la superficie bianca ad una distanza di 4in/10 cm dall'obiettivo in modo da riempire completamente lo schermo LCD. Inclinare lievemente la superficie bianca verso la sorgente luminosa o verso il sole.

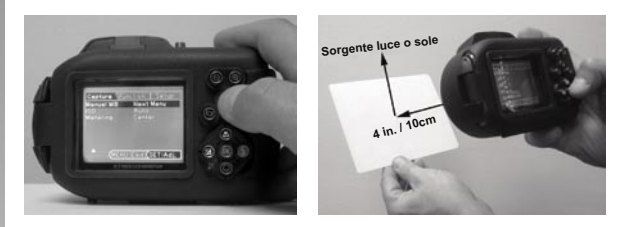

\* Premere il pulsante **SET** per eseguire il bilanciamento manuale del bianco. Non impiegare il bilanciamento del bianco manuale in foto con il flash. Reimpostare il bilanciamento del bianco manuale al variare della profondità o delle condizioni luminose.

### **ISO**

Imposta la sensibilità alla luce per scattare le immagini. Quando la sensibilità è maggiore (e l'indice ISO aumenta), è possibile fotografare anche in ambienti molto oscuri; tuttavia l'immagine risultante apparirà più sgranata.

\* Auto / 64 / 100 / 200 / 400 / 800 / 1600

### **Misurazione**

Seleziona il metodo di misurazione per calcolare l'esposizione.

- \* [ Vuota ] Centrale: Calcola la media della luce misurata sull'intero fotogramma, ma assegna un peso maggiore al soggetto posto al centro del riquadro.
- \*  $\lceil \quad \rceil$  | Spot: Viene misurata una porzione molto piccola del centro dello schermo e viene calcolata l'esposizione.

## **Modalità Cattura**

Imposta la modalità di registrazione mentre si scattano delle fotografie.

- \* [ Vuota ] Singola: Cattura una singola immagine alla volta.
- $*$   $\Box$   $\Box$  Continuo: Permette lo scatto di 3 immagini in continuo.
- \* [ AEB ] AEB: 3 immagini consecutive scattate in successione nell'ordine di esposizione standard, compensazione di sottoesposizione e compensazione di sovraesposizione.
- \* [  $\frac{1}{2}$  SPIA: Per foto scattate in continuo ad un determinato intervallo di tempo. (Vedere pagina 24)

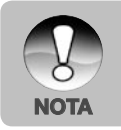

■ Nelle modalità di cattura [Continua] e [AEB], il promemoria vocale viene automaticamente fissato su [Disatt.].

#### **Memo vocale**

Per maggiori informazioni, consultare la sezione "Registrazione di promemoria vocale" all'interno del manuale.

\* Acceso / Spento

## **Lumin. LCD**

Seleziona il livello di luminosità per lo schermo LCD. Lo schermo LCD diventa più chiaro premendo ▲ e più scuro premendo ▼. La regolazione è compresa tra -5 e +5.

## **Zoom Digit.**

Permette di scegliere se usare o meno lo zoom digitale mentre si fotografa.

\* Acceso / Spento

### **Visualizzazione Data**

La data di registrazione può essere stampata direttamente sulla foto. La funzione deve essere attivata prima di scattare la foto.

\* Acceso / Spento

# **Menu Video**

Questo menu consente di variare le impostazioni di base da usare mentre si registrano filmati.

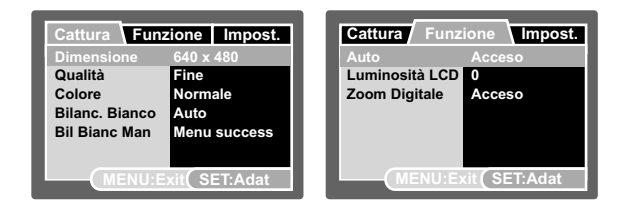

- 1. Posizionare il selettore delle modalità su [.99].
- 2. Premere il tasto **MENU**, e selezionare con  $\blacktriangleleft$  /  $\blacktriangleright$  selezionare i menu [Cattura] / [Funzione] / [Impost.].
- 3. Utilizzare i pulsanti  $\triangle$  /  $\nabla$  per selezionare l'opzione desiderata e quindi premere **SET** per aprire il menu relativo.
- 4. Utilizzare i pulsanti  $\blacktriangle$  /  $\nabla$  per selezionare l'impostazione desiderata e premere **SET**.
- 5. Premere **MENU** per chiudere il menu.

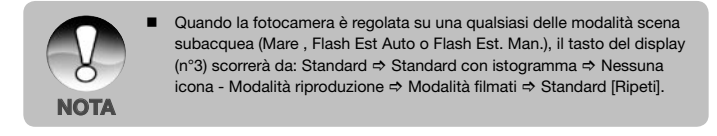

#### **Dimensione**

Imposta le dimensioni del videoclip da registrare.

- $*$   $\Box$  1 640 x 480
- $*$   $\Box$   $\Box$  320 x 240

### **Qualità**

Imposta la qualità (fattore di compressione) alla quale il video viene registrato.

- \* [  $\pm$  ] Super Fine
- $*$  [  $***$  ] Fine
- $*$  [  $**$  ] Standard

## **Colore**

Imposta il colore del videoclip da registrare.

\* Standard / Vivido / Seppia / Monocromatico

## **Bilanciamento del bianco**

Per maggiori dettagli fare riferimento alla sezione di questo manuale denominata "Bilanciamento bianco".

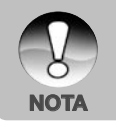

■ Con la fotocamera impostata sulle modalità Mare o Flash Est (Flash Est. Auto /Flash Est Man), il bilanciamento del bianco dei filmati passerà a Mare azzurro.

## **Bilanciamento del bianco manuale**

Per regolare manualmente il bilanciamento del bianco della fotocamera, selezionare "Bil Bianc Man" dal menu Cattura.

## **Audio**

Permette di scegliere se registrare o l'audio durante la registrazione video.

\* Acceso / Spento

## **Lumin. LCD**

Per maggiori dettagli fare riferimento alla sezione di questo manuale denominata "Luminosità LCD".

## **Zoom Digit.**

Per maggiori dettagli fare riferimento alla sezione di questo manuale denominata "Zoom digitale".

## **Menu Riproduzione**

Nella modalità [ $\sqrt{ }$ ], configurare le impostazioni da utilizzare per la visualizzazione.

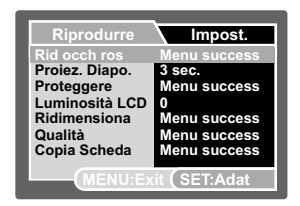

- 1. Posizionare il selettore delle modalità su  $[\triangleright]$ .
- 2. Premere il pulsante **MENU**.
- 3. Utilizzare i pulsanti  $\blacktriangle / \blacktriangledown$  per selezionare l'opzione desiderata e quindi premere **SET** per aprire il menu relativo.
- 4. Utilizzare i pulsanti  $\blacktriangle / \blacktriangledown$  per selezionare l'impostazione desiderata e premere **SET**.
- 5. Premere **MENU** per chiudere il menu.

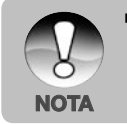

 Quando la fotocamera è regolata su una qualsiasi delle modalità scena subacquea (Mare , Flash Est Auto o Flash Est. Man.), il tasto del display (n°3) scorrerà da: Standard  $\Rightarrow$  Standard con istogramma  $\Rightarrow$  Nessuna icona - Modalità riproduzione → Modalità filmati → Standard [Ripeti].

## **Correggere l'effetto occhi-rossi**

Per maggiori informazioni, consultare la sezione "Rimozione effetto occhi-rossi" all'interno del manuale.

### **Proiez. Diapo.**

La funzione proiezione diapositive consente di rivedere automaticamente le proprie immagini, in ordine sequenziale e una per volta.

 $*$  3 sec / 5 sec. / 10 sec.

## **Proteggi**

Per maggiori informazioni, consultare la sezione "Protezione delle immagini" all'interno del manuale.

## **Lumin. LCD**

Per maggiori dettagli fare riferimento alla sezione di questo manuale denominata "Luminosità LCD".

### **Ridimensiona**

Ridimensiona un'immagine precedentemente salvata. Il ridimensionamento sostituisce l'immagine originale con l'immagine modificata. Il ridimensionamento possibile è solamente riduttivo.

## **Qualità**

Cambia la qualità (rapporto di compressione) di un'immagine registrata. Comprime le immagini per dimezzare le dimensioni o più, sovrascrive le vecchie immagini con una appena compressa. È solo possibile ridurre le dimensioni/ qualità dell'immagine, mai aumentarle.

## **Copia Scheda**

Questa funzione permette di copiare i file dalla memoria interna della fotocamera a una scheda di memoria SD/SDHC. Ovviamente, è possibile effettuare questa operazione solamente con una scheda di memoria installata ed una memoria interna contenente file.

\* Cancellare / Eseguire

## **Menu di configurazione**

Consente di impostare il funzionamento della fotocamera nell'ambiente operativo.

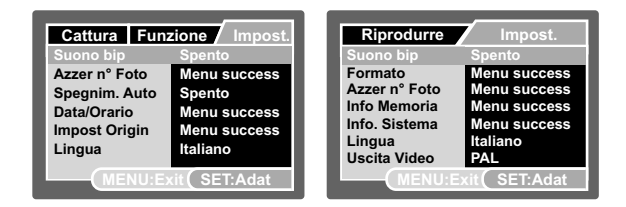

- 1. Posizionare il selettore delle modalità su  $\left[\begin{array}{c} \bullet \\ \bullet \end{array}\right]$ .  $\left[\begin{array}{c} \bullet \\ \bullet \end{array}\right]$  oppure  $\left[\begin{array}{c} \bullet \\ \bullet \end{array}\right]$ .
- 2. Premere il pulsante **MENU** e selezionare il menu [Impost.] con il pulsante  $\blacktriangleright$  .
- 3. Utilizzare i pulsanti  $\blacktriangle$  /  $\nabla$  per selezionare l'opzione desiderata e quindi premere **SET** per aprire il menu relativo.
- 4. Utilizzare i pulsanti ▲ / ▼ per selezionare l'impostazione desiderata e premere **SET**.
- 5. Premere **MENU** per chiudere il menu.

#### **Segnale**

Consente di impostare se riprodurre o meno l'audio alla pressione dei pulsanti della fotocamera.

\* Acceso / Spento

### **Azzer n° Foto**

Crea una nuova cartella. Le immagini scattate vengono memorizzate nella cartella appena creata a partire dal numero 0001.

\* Cancellare / Eseguire

#### **Auto Off**

Se per un certo periodo di tempo non viene eseguita alcuna operazione, la fotocamera si spegne automaticamente. Questa funzione contribuisce al risparmio energetico della batteria.

\* 1 Min.: / 2 Min. / 3 Min. / Disat.

## **Data/Orario**

Consultare la sezione di questo manuale "Impostazione data e ora" per ulteriori informazioni.

### **Impost. orig.**

Riporta la configurazione della fotocamera alle impostazioni predefinite di fabbrica. L'impostazione dell'orario non verrà azzerata.

\* Cancellare / Eseguire

### **Lingua**

Per maggiori informazioni, consultare la sezione "Scelta della lingua" all'interno del manuale.

## **Formatta**

Fare riferimento al capitolo del manuale intitolato 'Formattazione della scheda SD o della memoria interna' per ulteriori dettagli.

#### **Informazioni sul supporto**

Visualizza lo spazio libero della memoria interna o della scheda di memoria.

#### **Inf. Sistema**

Mostra la versione del firmware della fotocamera.

## **Output Video**

Imposta la compatibilità della vostra fotocamera con il sintema dell'dispositivo che si desidera collegare alla fotocamera.

\* PAL/NTSC

# **TRASFERIRE FILE SUL COMPUTER**

#### **Requisiti del sistema**

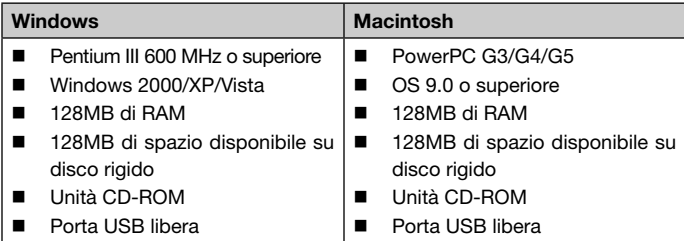

# **Scaricare i vostri file**

- 1. Inserire un'estremità del vostro cavo USB alla porta USB presente sul computer
- 2. Inserire l'altra estremità del cavo USB alla porta USB presente sulla fotocamera
- 3. Accendere la fotocamera.
- 4. Selezionare [PC] con i tasti  $\blacktriangle / \blacktriangledown e$ premere **SET** .
- 5. Se si utilizza Windows, fare doppio clic su "Risorse del computer" sul desktop.
- 6. Cercare la nuova icona "Disco removibile".
	- Il "disco removibile' è la memoria interna (o la scheda di memoria) della fotocamera. Normalmente alla fotocamera corrisponde l'unità con lettera "E:" o lettere successive.
- 7. Fare doppio clic sul disco removibile e individuare la cartella DCIM.
- 8. Fare doppio clic sulla cartella DCIM per aprirla. Saranno visualizzate le cartelle in essa contenute.
	- Le immagini registrate e i filmati si troveranno in queste cartelle.
- 9. Copiare e incollare o trascinare i file delle immagini e dei filmati in una cartella del computer.

**Per gli utenti di Macintosh:** Fare doppio clic sull'icona dell'unità del disco "senza titolo" o "senza etichetta" sul desktop. iPhoto verrà avviato automaticamente.

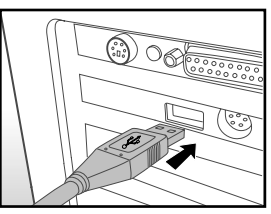

# **USO DELLA FOTOCAMERA COME WEBCAM**

Questa fotocamera può fungere anche da webcam, rendendo possibile la partecipazione a videoconferenze ed a conversazioni video. Per utilizzare la fotocamera digitale per le videoconferenze, il sistema del computer deve essere provvisto di:

- Microfono
- Scheda audio
- Altoparlanti o cuffie
- Connessione di rete o Internet
- 1. Dopo aver installato i driver PC della vostra fotocamera (presenti nel CD-ROM) riavviare il sistema operativo Windows.
- 2. Collegare un'estremità del cavo USB alla porta USB della fotocamera.
- 3. Collegare l'altra estremità del cavo USB ad una porta USB del computer disponibile.
- 4. Accendere la fotocamera.
- 5. Selezionare [PC camera] con i tasti **▲ / ▼** e premere **SET**.
- 6. Posizionare la fotocamera in una posizione stabile in cima al computer oppure adoperare un cavalletto.
- 7. Avviare il software di videoconferenza.
	- Seguire le istruzioni del software per avviare la vostra fotocamera.

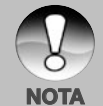

- Questa funzione non è supportata su Mac.
- Come software per le videoconferenze, si raccomanda l'uso di MediaOne Gallery SE (incluso nel CD-ROM) o Windows Netmeeting (Windows Meeting Space su Windows Vista).
- La risoluzione video per le videoconferenze è normalmente 320 x 240.
	- Per ulteriori informazioni sul funzionamento del programma di videoconferenza, fare riferimento alla relativa guida.

# **INSTALLAZIONE DEL SOFTWARE DI EDITING**

Nel CD-ROM sono presenti due software diversi per l'editing delle fotografie. Nel caso il vostro PC ne sia sprovvisto, potrete decidere di scaricare il software di editing delle immagini.

**MediaOne Gallery SE -** rende più facile la gestione e condivisione della vostra vita digitale con famiglia & amici. L'intuitivo elenco di anteprime organizza ed aggiorna automaticamente i file per una navigazione naturale della vostra collezione multimediale.

**COOL 360 SE -** combina semplicità, potenza e flessibilità per permettere anche che agli utenti inesperti come muoversi tra foto tradizionali e visualizzazioni profonde. L'interfaccia intuitiva per il semplice wizard permettono la ripresa di eccellenti per grandi panorami mentre strumenti con effetti di distorsione, miscelamento ed allineamento assicurano risultati eccellenti.

Installazione del software:

- 1. Inserire il CD fornito con la fotocamera nell'unità CD-ROM. Viene visualizzata la schermata di benvenuto.
- 2. fare clic sul nome del software desiderato. Seguire le istruzioni visualizzate per completare l'installazione.

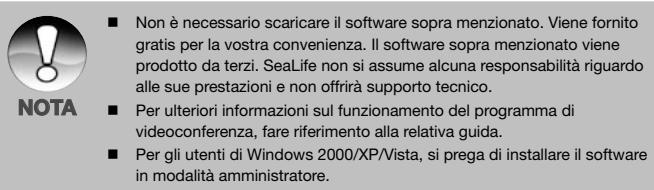

- Questo software non è supportato da Mac...
- COOL 360 SE non è supportato da Windows Vista.

# **SPECIFICHE (SOLO PER FOTOCAMERA INTERNA)**

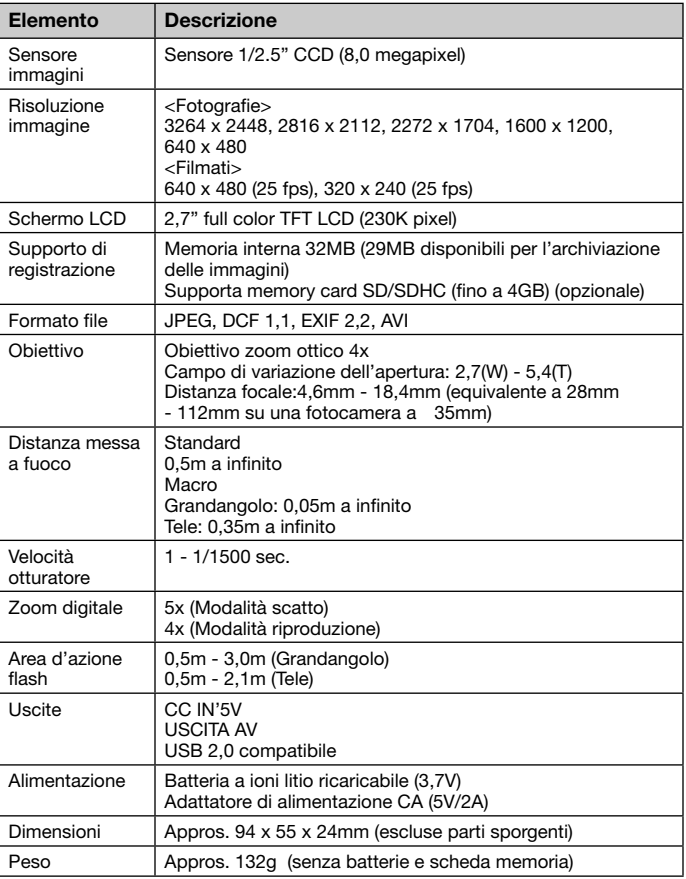

Le specifiche tecniche ed il design sono soggetti a modifica senza preavviso.

# **APPENDICE**

# **Numero degli scatti effettuabili (fotografie)**

La tabella sotto riportata indica il numero approssimativo di scatti effettuabili ad ogni diversa impostazione, sulla base della capacità della memoria interna e di una scheda di memoria SD/SDHC.

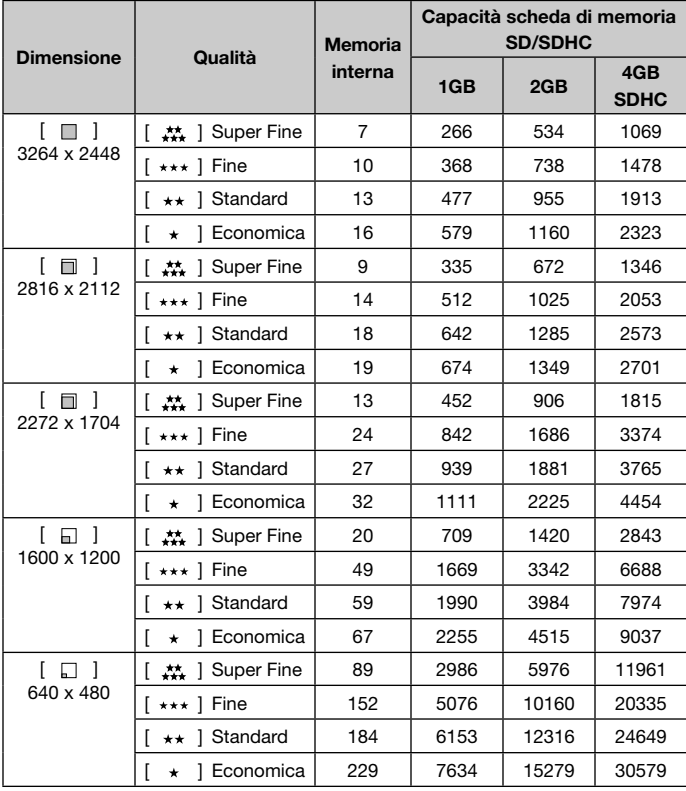

# **Tempo di registrazione residuo /secondo (filmato)**

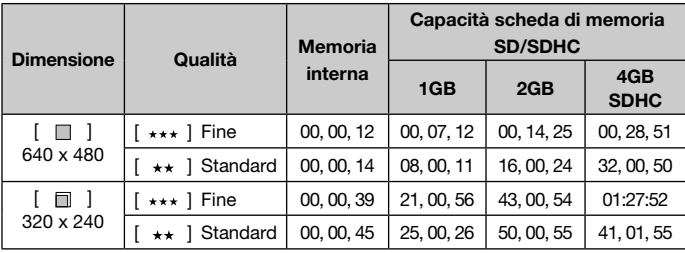

\* Per evitare lo stop automatico oppure risultati inaspettati, è fortemente consigliata una memory card di almeno 10MB/Sec. Se impiegando una memory card SD/SDHC più lenta si subisce un errore, è possibile impostare la registrazione dei filmati a QVGA (320 x 240) e qualità standard.

# **COLLEGAMENTO A UNA STAMPANTE COMPATIBILE PICTBRIDGE**

Se è disponibile una stampante che supporta lo standard PictBridge, le immagini possono essere stampante collegando la fotocamera digitale direttamente alla stampante compatibile PictBridge senza utilizzare un computer.

## **Collegamento della fotocamera alla stampante**

- 1. Collegare un'estremità del cavo USB alla porta USB della fotocamera.
- 2. Inserire l'altra estremità del cavo USB alla porta USB presente sulla stampante.
- 3. Accendere la fotocamera.
- 4. Viene visualizzata l'impostazione USB sullo schermo. Selezionare [Stampante]. con i tasti **▲ / ▼** e premere **SET**.

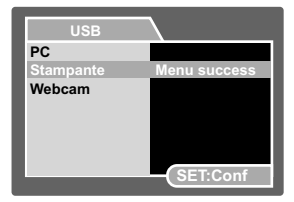

#### **Stampa delle immagini**

Quando la fotocamera è correttamente collegata a una stampante compatibile PictBridge, sullo schermo viene visualizzato il menu PictBridge.

- 1. Selezionare la voce che si desidera configurare utilizzando i pulsanti  $\blacktriangle$  /  $\blacktriangledown$ quindi premere **SET**.
	- [Immagini]: Consente di specificare se si desidera stampare specifiche immagini o tutte le immagini. È anche possibile selezionare il numero di stampe per singole immagini.
	- **E** [Data]: Sulla base del tipo di stampante, selezionare se si desidera stampare o meno l'immagine con sopra la data.
	- **E** [Formato carta]: Selezionare il formato carta desiderato a seconda del tipo di stampante.
	- **[Layout]: Selezionare il layout di** stampa desiderato a seconda del tipo di stampante.
	- **E** [Stampa]: Dopo aver configurato tutte le opzioni, selezionare questo comando per avviare la stampa.
- 2. Se al passo precedente si è selezionato [Immagini], viene visualizzata la schermata illustrata nella figura a destra. Selezionare [Scegliere] o [Tutte] con i tasti
	- / e premere **SET**.
	- Scegliere]: Per stampare un'immagine specifica.
	- [Tutte]: Per stampare tutte le immagini.
	- [Exit]: Chiude l'opzione immagini.

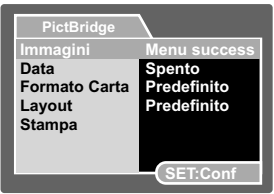

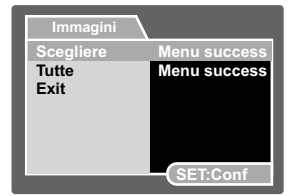

 **54**

- 3. Se al passo precedente si è selezionato [Scegliere], viene visualizzata la schermata illustrata nella figura a destra.
	- $\Box$  Con  $\blacktriangleleft$  /  $\blacktriangleright$  selezionare l'immagine che si desidera stampare.
	- Utilizzare i pulsanti  $\triangle$  /  $\blacktriangledown$  per selezionare [Numero Stampa] (fino a 99).
	- Dopo aver scelto l'immagine desiderata e il numero di stampe, premere **SET** per confermare.
- 4. Selezionare [Exit] con i tasti  $\triangle$  /  $\nabla$  e premere **SET**.

5. Selezionare [Stampa] con i pulsanti ▲ / ▼ buttons, and press the **SET** button to start printing.

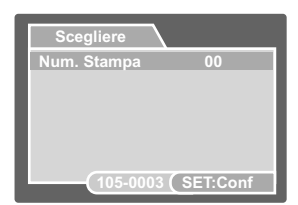

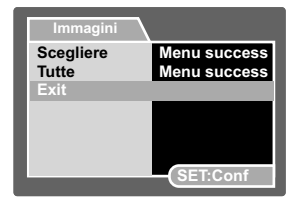

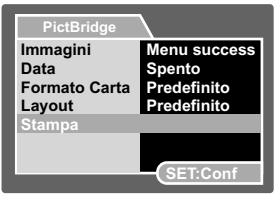

- 6. La stampa si avvia e appare la schermata illustrata nella figura a destra.
	- Viene visualizzata temporaneamente la schermata [COMPLETA], che ricorda all'utente che la procedura di stampa è terminata.
	- Nel caso si verificasse un errore durante la connessione (es problemi hardware della stampante) verrà visualizzato [ERRORE STAMPA].
	- Se venisse individuato un errore durante la comunicazione tra stampante e dispositivo (es. erronea impostazione della fotocamera) verrà visualizzato, [ERRORE].

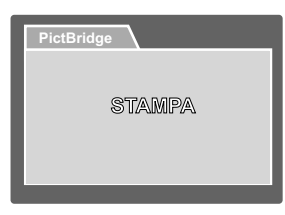

- La stampa dell'immagine potrebbe fallire se si interrompe l'alimentazione della fotocamera.
- Si raccomanda l'uso dell'adattatore CA durante le connessioni della fotocamera alla stampante.

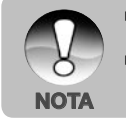

# **ISTRUZIONI RELATIVE ALL'INVOLUCRO SUBACQUEO**

**Importante:** Leggere attentamente queste istruzioni prima di utilizzare la fotocamera e l'involucro sott'acqua.

#### **DC800**

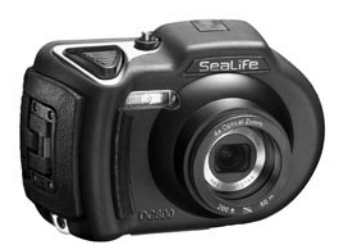

Vista anteriore dell'involucro subacqueo

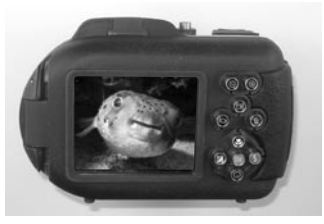

da immersione. Vista posteriore dell'involucro subacqueo

#### **Involucro subacqueo SeaLife DC800:**

- Profondità nominale e testata: 60m.
- Completamente rivestita di gomma per una maggiore resistenza agli shock.
- Impugnatura di gomma morbida.
- Porta delle lenti ottiche multirivestita per elevata trasmissione delle luce.
- Punto di montaggio accessori per uno (o due) flash esterni.
- L'ampio pulsante dell'otturatore e i larghi tasti a sporgenza assicurano una buona presa ed una estrema maneggevolezza anche se si indossano i guanti

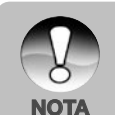

Parti metalliche composte da acciaio high-grade stainless

## **OPERAZIONI NECESSARIE per l'involucro subacqueo:**

- 1. Prima di impiegare la fotocamera sott'acqua, leggere attentamente e comprendere le istruzioni contenute in questo manuale.
- 2. Non superare la profondità nominale di 60 m (200ft.) poiché vi saranno infiltrazioni.
- 3. Seguire queste importanti istruzioni di cura dell'O-ring, altrimenti vi saranno infiltrazioni nell'involucro impermeabile.
- 4. Non lubrificare l'O-ring.
	- Ispezionare e pulire l'O-ring e le superfici di contatto dell'O-ring da sabbia, capelli e altri detriti prima dell'uso. Pulire l'O-ring e le superfici di contatto dell'O-ring mediante la spazzola appositamente fornita.
	- Ispezionare attentamente l'O-ring e le superfici di contatto dell'O-ring per scoprire eventuali danni (tagli, graffi, lacerazioni, crepe, ammaccature o qualsiasi altra imperfezione). Sostituire l'O-ring o portare in assistenza l'involucro subacqueo se l'O-ring o le superfici di contatto dell'O-ring sono danneggiate. Non utilizzare l'involucro subacqueo se l'O-ring o le superfici di contatto dell'O-ring sono danneggiate. Gli O-ring sostitutivi sono disponibili presso il rivenditore autorizzato SeaLife.
	- Assicurarsi che l'O-ring sia completamente collocato in sede nell'apposita scanalatura prima di sigillare l'involucro. L'O-ring non deve essere torto quando collocato nella sua scanalatura. Seguire attentamente le istruzioni di installazione e rimozione dell'O-ring contenute in questo manuale.
	- Sostituire l'O-ring ogni anno per garantirne una corretta sigillatura. Utilizzare solo O-ring approvati SeaLife progettati per la DC800.
	- Immergere e sciacquare l'involucro subacqueo in acqua fresca dopo ogni uso. Utilizzare un panno pulito e morbido per asciugare l'involucro. Conservare la fotocamera e l'involucro solo dopo averli puliti con cura e asciugati totalmente.
- 5. Chiudere ed agganciare lo sportello delicatamente per garantire un involucro ermetico.
	- Assicurarsi che l'O-ring sia saldamente al suo posto durante la chiusura ermetica dell'involucro.
	- Assicurarsi che non vi siano ostruzioni che impediscono una corretta sigillatura dell'involucro.
- 6. Non lasciare che umidità o sporcizia entrino nell'involucro quando aperto.
	- Evitare di aprire l'involucro esterno se bagnato oppure in ambienti umidi. Si raccomanda di aprire e caricare l'involucro in ambienti freschi ed asciutti, come ad esempio all'interno di una stanza con aria condizionata. Questo previene la possibilità che acqua od umidità restino intrappolate all'interno dell'involucro e quindi essere causa di appannamento o danno alla fotocamera.
- 7. Per ottenere delle ottime foto subacquee è necessario:
	- In condizioni di acqua pulita, controllare la propria galleggiabilità prima di scattare le foto e stare il più vicino possibile al soggetto distanza ideale da 2ft a 6ft/ 0,6m a 2m)
	- Utilizzare il Flash esterno SeaLife per esaltare i colori e ridurre la retrodiffusione.
- 8. Conservare l'involucro a temperatura ambiente in un luogo asciutto e pulito.
	- Non esporre l'involucro alla luce solare diretta per periodi di tempo prolungati.
	- Non conservare l'involucro a temperatura estremamente alte, come ad esempio nell'abitacolo della macchina.

#### **Vista interna dell'involucro impermeabile**

#### **Lo sportello dell'involucro impiega un O-ring per garantire una sigillatura impermeabile**

IMPORTANTE: NON lubrificare l'O-ring

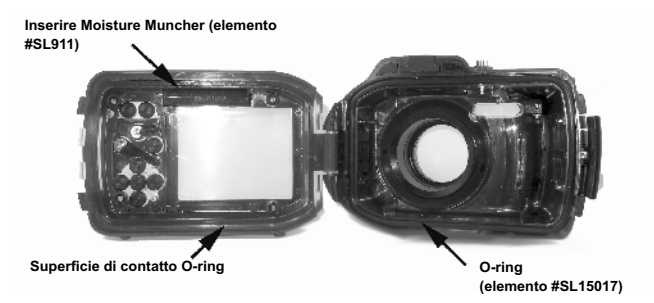

Importante: Pulire e ispezionare con cura l'O-ring e le superfici di contatto dell'O-ring prima di ogni uso subacqueo in accordo con le istruzioni fornite in questo manuale.

#### **Se fosse necessario sostituire l'O-ring, contattare il vostro rivenditore SeaLife per i pezzi di ricambio**

# **Mantenere impermeabile la sigillatura**

Tutti gli involucri SeaLife sono collaudati per qualità e tenuta impermeabile. È responsabilità dell'utente di avere cura dell'O-ring e delle superfici di contatto dell'O-ring per mantenere impermeabile la sigillatura. Seguire attentamente queste importanti istruzioni di cura dell'O-ring. Se non si seguono queste istruzioni, l'involucro impermeabile potrebbe mostrare infiltrazioni e la garanzia ne sarà invalidata.

1. **Ispezionare attentamente l'O-ring e le superfici di contatto dell'O-ring per scoprire eventuali danni** (tagli, graffi, lacerazioni, crepe, ammaccature o qualsiasi altra imperfezione) **prima di ogni uso**. Passare un dito lungo l'Oring e le superfici di contatto dell'O-ring per valutare l'eventuale presenza di danni. Sostituire l'O-ring o portare in assistenza l'involucro subacqueo se l'O-ring o le superfici di contatto dell'O-ring sono danneggiate. Non utilizzare l'involucro subacqueo se l'O-ring o le superfici di contatto dell'O-ring sono danneggiate. Gli O-ring sostitutivi sono disponibili presso il rivenditore autorizzato SeaLife.

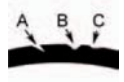

Ispezionare e sostituire l'O-ring se danneggiato: A=Taglio, B=Strappo, C=Ammaccatura

2. Ispezionare attentamente e pulire **l'O-ring e le superfici di contatto dell'O-ring da sabbia**, capelli e altri detriti **prima dell'uso**. Pulire l'O-ring e le superfici di contatto dell'O-ring mediante la spazzola appositamente fornita.

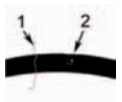

Ispezionare e pulire l'O-ring e le superfici di contatto dell'O-ring da capelli (n. 1), sabbia e altri detriti prima dell'uso (n. 2).

Pulire l'O-ring e le superfici di contatto dell'O-ring mediante la spazzola appositamente fornita.

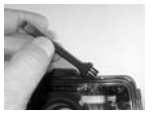

4. Sostituire l'O-ring ogni anno per garantirne una corretta sigillatura. Impiegare solo O-ring approvati da SeaLife e disegnati per la DC800 (elemento n°SL15017) O-ring di ricambio sono disponibili presso il vostro rivenditore autorizzato SeaLife.

#### 5. **Dopo ogni uso sott'acqua:**

- a. Immergere l'involucro sigillato in acqua fresca per circa 15 minuti. Nella maggior parte delle barche per immersioni offrono secchielli di acqua fresca specificatamente per l'attrezzatura fotografica subacquea. NON mettere l'involucro della fotocamera nell'acqua fresca destinata ad altra attrezzatura subacquea, come ad esempio la maschera, dato che potrebbe contenere detergenti dannosi per l'involucro.
- b. Premere più volte tutti i pulsanti di controllo mentre l'involucro impermeabile è immerso per pulire ogni residuo di acqua salata, sabbia o sporcizia accumulatasi durante l'uso.
- c. Utilizzare un panno pulito e morbido per asciugare l'involucro. Conservare la fotocamera e l'involucro solo dopo averli puliti con cura e asciugati totalmente.

## **Rapido testi di impermeabilità (prima di partire per le vostre immersioni)**

Immergere per circa un'ora l'involucro impermeabile, senza fotocamera all'interno, in una vasca di acqua fredda. Posizionare sopra di esso un peso leggero in modo da farlo rimanere completamente sotto l'acqua. Prima di aprirlo asciugarlo attentamente e verificare la presenza di perdite. Se si rilevano della perdite, ispezionare attentamente l'O-ring o sostituirlo come sopra descritto. Ripetere nuovamente il test. Se l'involucro subisce ancora delle infiltrazioni contattate il vostro rivenditore autorizzato SeaLife per la manutenzione.

# **COME INSTALLARE E RIMUOVERE L'O-RING**

Per installare l'O-ring:

Fase 1: Fase 1: O-ring e scanalatura dell'O-ring devono essere completamente puliti prima di installare l'O-ring.

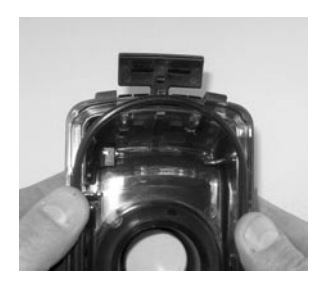

Punto 2: Premere l'O-ring nella scanalatura come mostrato assicurandosi di non torcerlo o arrotolarlo.

Punto 3: Con due dita inserire l'ultima parte dell'O-ring nella scanalatura.

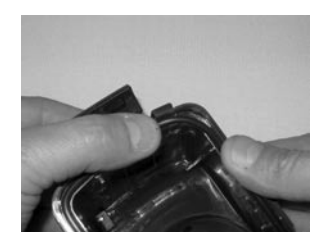

Punto 4: Chiudere con cura l'involucro per collocare saldamente in sede l'O-ring e aprire nuovamente l'involucro per assicurarsi che l'O-ring sia completamente in sede nella scanalatura. NON ingrassare l'O-ring.

## **Per rimuovere l'O-ring:**

Fase 1: Premere l'O-ring lungo la scanalatura fino a che è completamente inserito.

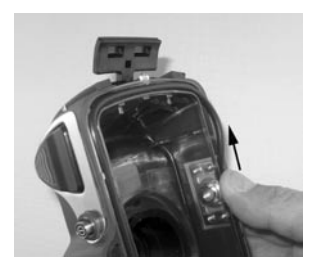

Punto 2: Sollevare delicatamente e rimuovere l'O-ring dalla scanalatura.

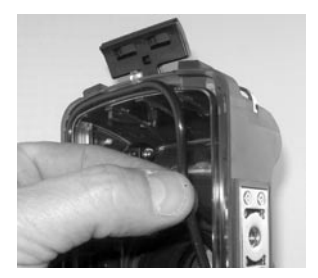

# **COME APRIRE E CHIUDERE L-INVOLUCRO IMPERMEABILE**

Fase 1: Premere la linguetta di blocco per aprire il fermo.

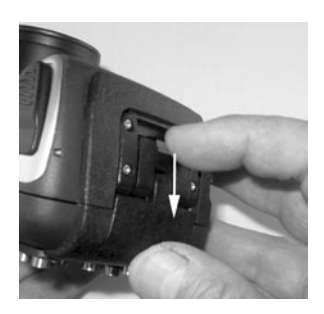

Punto 2: Aprire il fermo interamente per sollevarlo e rilasciarlo dall'involucro.

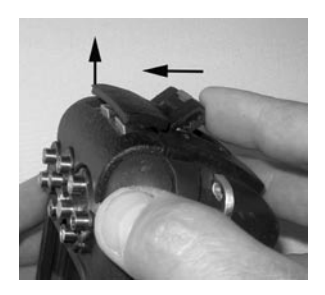

Punto 3: Aprire l'involucro come mostrato in modo da non far cadere la fotocamera interna.

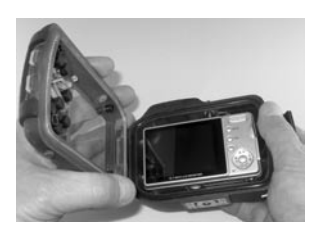

Punto 4: Chiudere l'involucro e premere in giù il fermo per collocare saldamente in sede il fermo nell'involucro.

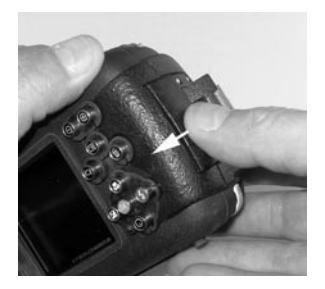

Punto 5: Premere giù il fermo finché la linguetta di blocco non scatta in posizione.

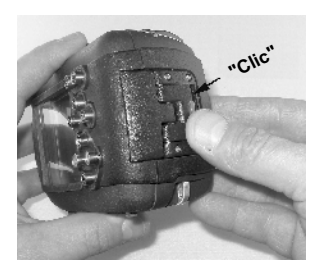

## **Installazione dell'adattatore del cavo ottico del Flash Link**

L'adattatore Flash Link incluso con la vostra fotocamera collega il cavo ottico Flash Link alla custodia della fotocamera. Questo adattatore è necessario solo quando si impiega l'accessorio flash Esterno. I cavi ottichi (elemento SL962) e l'accessorio flash esterno (SL961, SL960D) sono opzionali e venduti separatamente. Per maggiori informazioni relative a questi accessori contattate il vostro rivenditore SeaLife o visitate il sito www.sealife-cameras.com.

- Punto 1: Inserire il cavo ottico in una delle scanalature in modo da fermarlo saldamente. Il termine del cavo deve essere diretto verso il flash interno della fotocamera ma non dovrebbe sporgere fuori l'adattatore. L'adattatore è dotato di doppie scanalature così da poter collegare due flash.
- Punto 2: Applicare l'adattatore Flash Link attorno all'obiettivo e premere fino al fino al blocco in posizione. Ci sono due piccoli meccanismi di blocco posti sul bordo esterno dell'adattatore che dovrebbero fissarsi sulla custodia della fotocamera. Verificare che l'adattatore sia orientato in modo da essere allineato con la finestra incassata del flash interno.

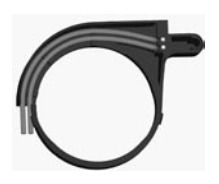

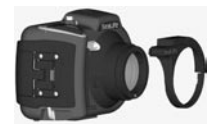

Punto 3: Quando il cavo e l'adattatore sono saldamente fissati, disponete i cavi lungo la parte inferiore della base del flash e lungo il braccio del flash. I cavi devono essere fissati al braccio del flash con las bandas di Velcro forniti con l'accessorio flash.

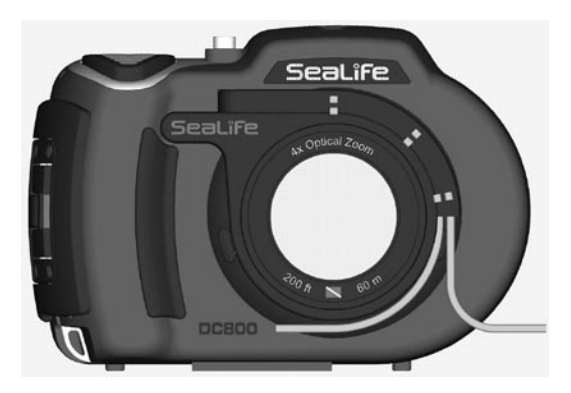

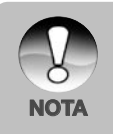

- Se si utilizzano due Flash Link, attaccare l'altro cavo nel secondo foro e seguire le istruzioni riportate sopra.
- Fissare il cavo ottica al braccio del Flash utilizzando stringhe in Velcro® (incluso con cavo Flash Link).
- Vedere il manuale d'istruzione del cavo ottico Flash Link per ulteriori dettagli e suggerimenti di risoluzione dei problemi.

## **Come installare l'involucro impermeabile**

#### **Installazione della fotocamera**

- 1. Inserire batteria al Litio completamente carica nella fotocamera.
- 2. Pulire l'obiettivo della fotocamera con un panno di cotone asciutto e pulito.
- 3. Rimuovere il cinturino della fotocamera, dato che può impedire la corretta installazione della fotocamera dentro l'involucro.
- 4. Impostare la fotocamera in modalità Mare (se non si usa l'accessorio flash esterno) o in modalità Flash Esterno (se si impiega un flash esterno). Vedere a pag. 21 per le istruzioni dettagliate su come impostare le modalità Mare e Flash esterno della fotocamera.

#### **Installazione dell'involucro**

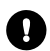

*L'apertura e il caricamento dell'involucro va fatto esclusivamente all'aria fresca e asciutta, come ad esempio in una stanza con aria condizionata, al fine di evitare di intrappolare aria umida nell'involucro che può causare l'appannamento sott'acqua.*

- 1. Aprire l'involucro premendo la linguetta di blocco e sollevando il fermo. Non estendere lo sportello dell'involucro oltre il suo finecorsa poiché si può danneggiare l'area della cerniera.
- 2. Ispezionare con cura l'O-ring per individuare eventuali danni e assicurarsi che l'O-ring sia saldamente collocato nella sua scanalatura. Se l'O-ring è danneggiato e richiede sostituzione, contattare il rivenditore locale autorizzato SeaLife o il Centro assistenza SeaLife.
- 3. Pulire la porta dell'obiettivo in vetro dell'involucro utilizzando un panno di cotone asciutto e pulito. Si consiglia di applicare una soluzione antiappannamento sulla superficie interna della porta obiettivo dell'involucro.
- 4. Inserire con cautela la fotocamera nell'involucro. Assicurarsi che la fotocamera sia asciutta e pulita.
- 5. Inserire una capsula essiccante antiappannamento Moisture Muncher (componente codice SL911) nell'apposito slot speciale dentro l'involucro. Quando l'essiccante assorbe l'aria umida, esso cambia da blu a rosa chiaro. Sostituire la capsula essiccante quando il colore diventa rosa chiaro.
- 6. Pulire l'O-ring e le superfici di contatto dell'O-ring mediante la spazzola appositamente fornita. L'O-ring non deve essere bagnato quando si sigilla l'involucro. Lasciare che queste aree si asciughino.

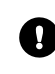

*L'O-ring deve essere assolutamente pulita di qualsiasi capello, sabbia o altra particella.*

- 7. Non permettere che nell'involucro entrino gocce d'acqua, Altrimenti l'interno dell'involucro si appannerà.
- 8. Chiudere saldamente lo sportello dell'involucro. Assicurarsi che non vi siano ostruzioni che impediscono la chiusura dell'involucro. Assicurarsi che lo sportello sia saldamente pressato contro l'involucro.
- 9. Chiudere il fermo dell'involucro. Assicurarsi che lo sportello sia uniformemente premuto contro il corpo dell'involucro. Controllare la presenza di evidenti interstizi che indicano che vi è qualcosa intrappolato. L'involucro potrebbe subire infiltrazioni se lo sportello non è uniformemente chiuso contro l'involucro quando chiuso. È normale vedere un piccolo intervallo uniforme tra lo sportello dell'involucro e il corpo.
- 10. Non esporre l'involucro alla luce solare diretta per periodi di tempo prolungati. Ciò potrebbe favorire l'appannamento interno.

## **Test di fotocamera e involucro**

- 1. Premere il piccolo pulsante di alimentazione sopra l'involucro per accendere la fotocamera.
- 2. Premere il grande pulsante di scatto all'esterno dell'involucro per scattare una foto di prova.
- 3. I pulsanti di alimentazione e scatto dovrebbero avere un'azione liscia e tornare nella loro posizione di riposo originale dopo la pressione. È normale avvertire una resistenza quando si premono i pulsanti di alimentazione e di scatto. Se i tasti non tornano nella posizione originale, immergere l'involucro impermeabile in acqua dolce per alcuni minuti e premere ripetutamente i tasti.
- 4. Premere il pulsante di accensione/spegnimento per spegnere la fotocamera. È consigliabile lasciare la fotocamera spenta finché non si è pronti a utilizzare la fotocamera per preservare l'energia della batteria.

#### **Prima dell'immersione**

- 1. La maggior parte delle spedizioni di immersione dispongono di una bacinella di acqua dolce per le fotocamere. Con questa bacinella eseguire i test di infiltrazione prima dell'immersione.
- 2. Tenere immersa per 15 secondi l'involucro con l'obiettivo rivolto verso l'alto. Tirare fuori dall'acqua con l'obiettivo rivolto verso l'alto ed osservare il monitor LDC alla ricerca di eventuali gocce di acqua.
- 3. Se non si rilevano infiltrazioni ripetere il punto 2 ma tenere la fotocamera sott0acqua per 2 minuti e rispezionare.
- 4. Se si rilevano infiltrazioni, asciugare l'involucro ed aprirlo con cautela ed ispezionare l'O-ring secondo le istruzioni contenute a pg 67.

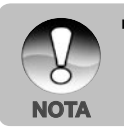

 Se non fosse disponibile nessuna bacinella di acqua, effettuare il test immediatamente entrati nell'acqua.

## **Utilizzo e pulizia della fotocamera e dell'involucro subacqueo**

#### **Entrata in acqua con l'involucro**

Importante: Come priorità seguire sempre le regole di sicurezza.

- 1. Non tuffarsi in acqua con la fotocamera nell'involucro in mano. Farsela passare da qualcuno dopo essere entrati in acqua.
- 2. Per consigli riguardanti la ripresa di immagini, fare riferimento a "Semplici regole per scattare foto subacquee eccezionali " a pg 71, oppure visitare il sito SeaLife www.sealife-cameras.com per la guida online su come scattare foto subacquee.
- 3. Sotto l'acqua per circa 30 secondi.

#### **Dopo l'uso dell'involucro sott'acqua**

- 1. Prima di salire sulla barca, passare l'involucro a qualcuno già sulla barca.
- 2. Assicurarsi che l'involucro impermeabile sia collocato in una bacinella di acqua fresca disponibile su molte barche. In questo modo si pulirà l'acqua salata dall'involucro della fotocamera e si eviterà che la stessa si asciughi sull'involucro della fotocamera e sull'O-ring. Non lasciare mai asciugare l'acqua sull'involucro della fotocamera. I cristalli di sale possono danneggiare l'O-ring, l'obiettivo e attrarre umidità. Asciugare l'involucro con un asciugamano morbido e pulito dopo averlo rimosso dalla bacinella d'acqua.
- 3. Non esporre la fotocamera e l'involucro alla luce diretta del sole, ma tenerli all'ombra o sotto un asciugamano asciutto.
- 4. Non è consigliabile estrarre la fotocamera dall'involucro mentre si è sulla barca. L'ingresso di aria umida nell'involucro potrebbe causarne l'appannamento.
- 5. Se è necessario aprire l'involucro sulla barca, assicuratevi che voi e la fotocamera siate perfettamente asciutti prima di aprire l'involucro. Non consentire che l'interno dell'involucro o che la fotocamera si bagnino.

## **Pulizia dell'involucro dopo l'uso**

- 1. L'involucro sigillato deve essere completamente pulito con acqua fresca prima di aprirlo.
- 2. Prima di aprire l'involucro, ogni cosa, incluse le mani, la testa e l'area circostante devono essere totalmente asciutti. Avere un asciugamento asciutto a portata di mano.
- 3. Dopo aver aperto l'involucro, pulire la fotocamera, l'area dell'O-ring e tutte le parti interne con un panno di cotone asciutto e pulito.

### **Preparare l'involucro per la conservazione**

- 1. Prima di conservare l'involucro e la fotocamera, rimuovere le batterie, la scheda SD e tenerli in un'area pulita e asciutta. Assicurarsi che l'involucro e gli altri accessori siano puliti e asciutti prima di conservarli.
- 2. Non conservare la fotocamera o l'involucro alla luce diretta del sole o in un'area buia e umida.
### **Semplici regole per scattare foto subacquee eccezionali**

Scattare foto subacquee è molto diverso da scattare foto su terra. Qui sono riportati i suggerimenti più importanti per scattare foto eccezionali sott'acqua:

#### **1. Acqua cristallina.**

La presenza di acqua cristallina è essenziale per ottenere buone foto subacquee. Le microscopiche particelle fluttuanti nell'acqua, causano una scarsa visibilità e qualità delle immagini. Evitare di sollevare la sabbia con le pinne. Queste particelle in sospensione provocano quei piccoli punti nella foto chiamati "retrodiffusione". Ricordare sempre di limitare la distanza di scatto a 1/10 della visibilità dell'acqua. Esempio,se la visibilità è di 60 feet (18 m), mantenere una distanza di scatto entro i 6 feet (1,8m). L'impiego del SeaLife Digital Pro Flash riduce l'effetto di "retrodiffusione". Se non si impiega l'accessorio flash esterno, tenere il flash integrato della fotocamera SPENTO.

#### **2. Rispettare la distanza di scatto ideale tra 50 cm e 1 m.**

La distanza di scatto ideale è compresa tra 50 cm e 1,8 m. Questa distanza consentirà di ottenere foto dettagliate e dai colori esaltanti. Ricordare che la luce non viaggia molto velocemente sott'acqua, pertanto più vicini si sarà al soggetto, più colorate saranno le foto. Per colori migliori delle vostre foto, si raccomando l'uso del SeaLife Digital Pro Flash (elemento n° SL961).

#### **3. Muoversi con calma e controllare la galleggiabilità neutra prima di scattare una foto.**

È molto difficile scattare buone foto quando ci si muove. Guardarsi attorno per individuare opportunità di belle foto. Posizionarsi prima a un'angolazione ottimale, quindi ottenere la galleggiabilità neutra. Quindi utilizzare il display LCD per inquadrare perfettamente il soggetto, controllare la distanza di scatto e tenere ben ferma la fotocamera. Terzo, siate calmi e pazienti: Per ultimo: essere pazienti. Talvolta occorrerà attendere un po' che il pesce appena scappato via ritorni. Non inseguire il pesce, lasciare che il pesce venga vicino.

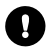

*Tenere sempre sotto controllo la propria galleggiabilità neutra prima di scattare foto e osservare tutte le regole di sicurezza delle immersioni.*

#### **4. Scattare molte foto dello stesso soggetto. Se non piacciono si potrà sempre cancellarle in seguito.**

Uno dei grandi vantaggi delle fotocamere digitali è di poter rivedere le foto ed eliminarle in seguito, pertanto scattare molte foto dello stesso soggetto. Uno dei modi migliori per apprendere a fotografare sott'acqua e dalla fotografie buone e da quelle non buone.

#### **5. Utilizzare gli accessori SeaLife Flash per esaltare i colori e la luminosità.**

L'acqua filtra la luce e i colori rosso e giallo, con il risultato di immagini più scure e bluastre. La modalità mare della SeaLife DC800 correggerà la perdita di colore, ma è realmente efficace solo ad una profondità di circa 50ft/15m, dipendentemente dalla filtrazione solare disponibile e dalla limpidezza dell'acqua. Il modo più efficace per compensare la perdita di colore è l'impiego di una luce artificiale, come il SeaLife Digital Pro Flash. Il Flash si monta facilmente sul fondo dell'involucro. Il braccio flessibile consente di direzionare il flash verso il soggetto. Sull'involucro è possibile montare persino due flash per una illuminazione più uniforme e libera da ombre. Questo sistema blocca il flash integrato e previene il fenomeno della retrodiffusione. I bracci flessibili consentono di regolare rapidamente la direzione del flash.

#### **6. Utilizzare la messa a fuoco paesaggio per ridurre al minimo il tempo di ritardo dell'otturatore.**

Il ritardo dell'otturatore è la differenza di tempo esistente tra la pressione del pulsante di scatto e l'effettiva cattura dell'immagine. La fotocamera utilizza questo tempo per misurare con precisione la distanza di scatto per ottenere una foto con messa a fuoco nitida. Per una vita marina in rapido movimento ci può essere qualche problema, ma di facile soluzione. Per ridurre al minimo il ritardo dell'otturatore è preferibile tenere la fotocamera impostata sulla messa a fuoco paesaggio (infinito) [ ]. Tutti i soggetti sott'acqua con distanza di scatto oltre i 50cm saranno a fuoco e il ritardo dell'otturatore sarà praticamente nullo.

#### **7. Visitare il sito Web di SeaLife per ulteriori suggerimenti relativi alla fotografia subacquea.**

Sul sito Web di SeaLife all'indirizzo www.sealife-cameras.com si possono trovare aggiornamenti al manuale e altri suggerimenti e consigli.

#### **8. Chiedere al proprio rivenditore SeaLife per eventuali corsi di fotografia subacquea.**

Molti dei rivenditori SeaLife offrono corsi di fotografia subacquea che includono prove pratiche così come molti consigli pratici e tecniche per la fotografia subacquea.

# **GUIDA ALLA RISOLUZIONE DEI PROBLEMI**

Prima di rivolgersi all'assistenza, verificare i seguenti sintomi e le relative soluzioni citate nella tabella sotto. Se il problema persiste, contattare il vostro rivenditore locale SealIfe che provvederà alla manutenzione.

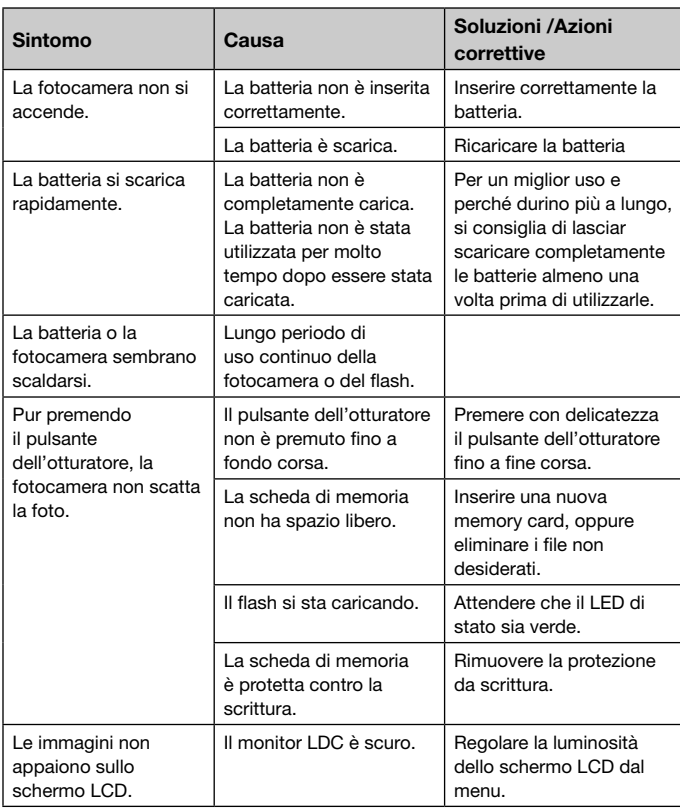

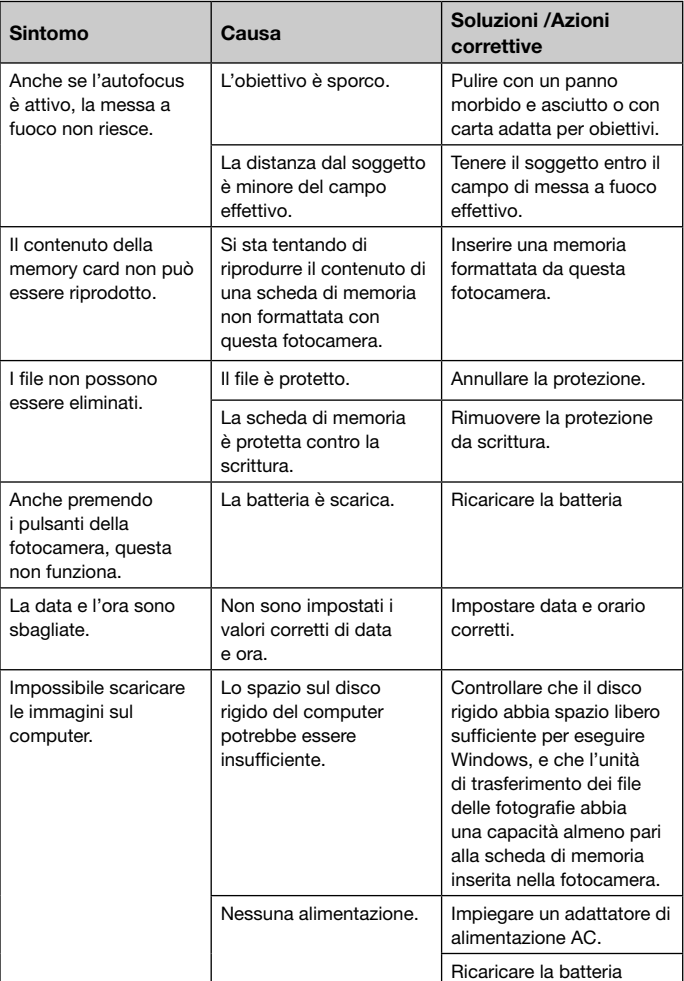

### **Guida dei problemi per la fotografia subacquea**

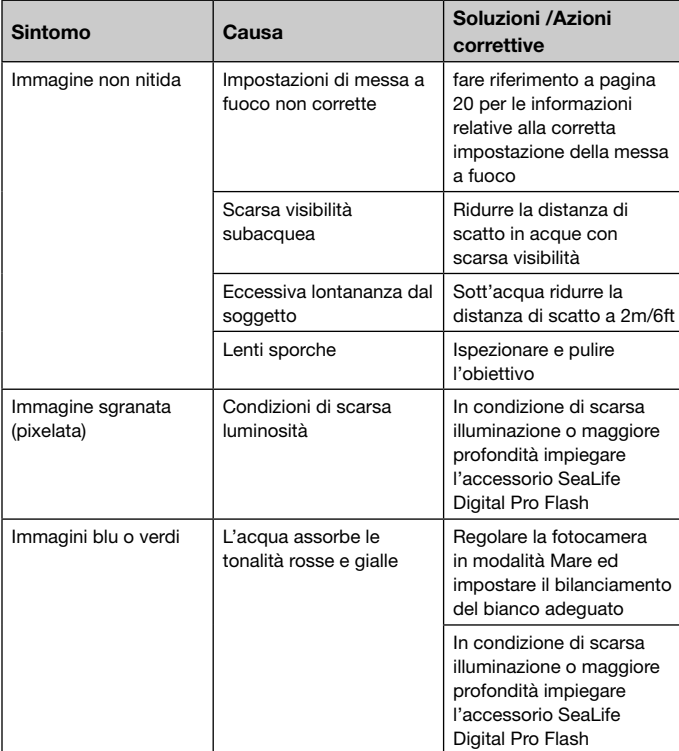

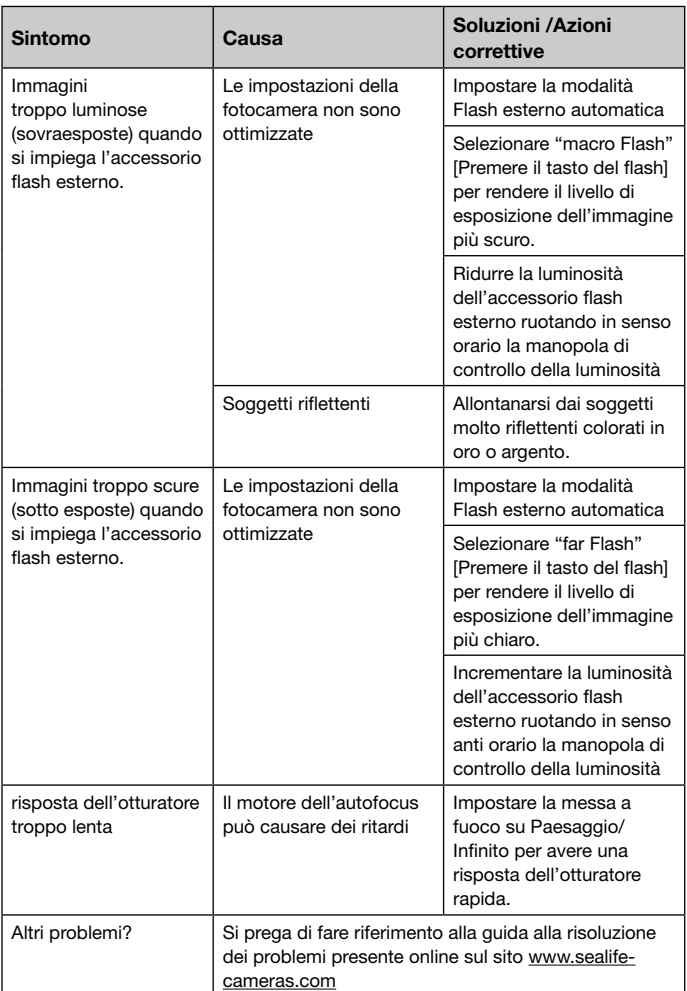

## **SPECIFICHE TECNICHE DELL'INVOLUCRO**

#### **Involucro impermeabile:**

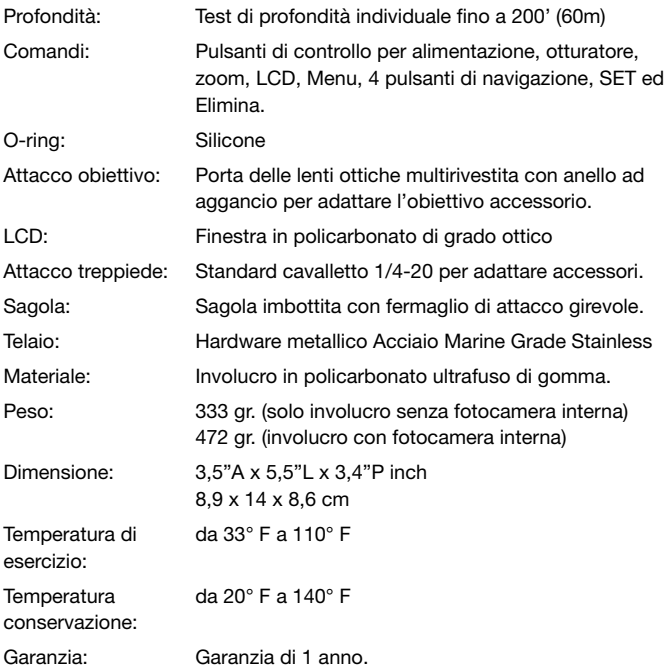

Le specifiche tecniche sono soggette a modifica senza preavviso.

SL18024 Aprile 2008 9HT39-4006-00